**Dell Latitude E6530 Kezelési kézikönyv**

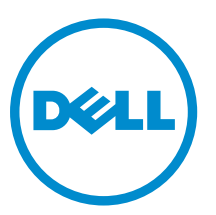

**Szabályozó modell: P19F Szabályozó típus: P19F001**

# **Megjegyzések, figyelmeztetések és vigyázat jelzések**

**MEGJEGYZÉS:** A MEGJEGYZÉSEK fontos tudnivalókat tartalmaznak, amelyek a számítógép biztonságosabb és hatékonyabb használatát segítik.

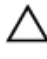

Ø

**FIGYELMEZTETÉS: A FIGYELMEZTETÉS hardverhiba vagy adatvesztés lehetőségére hívja fel a figyelmet, egyben közli a probléma elkerülésének módját.**

**VIGYÁZAT: A VIGYÁZAT jelzés az esetleges tárgyi vagy személyi sérülés, illetve életveszély lehetőségére**  ⚠ **hívja fel a figyelmet.**

#### **© 2013 Dell Inc. Minden jog fenntartva.**

A szövegben használt védjegyek: a Dell™, a DELL logó, a Dell Precision™, a Precision ON™, az ExpressCharge™, a Latitude™, a Latitude ON™, az OptiPlex™, a Venue™, a Vostro™ és a Wi-Fi Catcher™ a Dell Inc. védjegye; az Intel®, a Pentium®, a Xeon®, a Core™, az Atom™, a Centrino® és a Celeron® az Intel védjegye vagy bejegyzett védjegye az USA-ban és más országokban. Az AMD® bejegyzett védjegy, az AMD Opteron™, az AMD Phenom™, az AMD Sempron™, az AMD Athlon™, az ATI Radeon™ és az ATI FirePro™ az Advanced Micro Devices, Inc. védjegye. A Microsoft®, a Windows®, az MS-DOS®, a Windows Vista®, a Windows Vista start gomb és az Office Outlook® a Microsoft Corporation védjegye vagy bejegyzett védjegye az USA-ban és/vagy más országokban. A Blu-ray Disc™ a Blu-ray Disc Association (BDA) védjegye, amely licencszerződés keretében használható lemezek és lejátszók számára. A Bluetooth® a Bluetooth® SIG, Inc. védjegye, amelyet a Dell Inc. licencszerződés keretében használ. A Wi-Fi® a Wireless Ethernet Compatibility Alliance, Inc. bejegyzett védjegye.

2013 - 12

Rev. A01

# Tartalomjegyzék

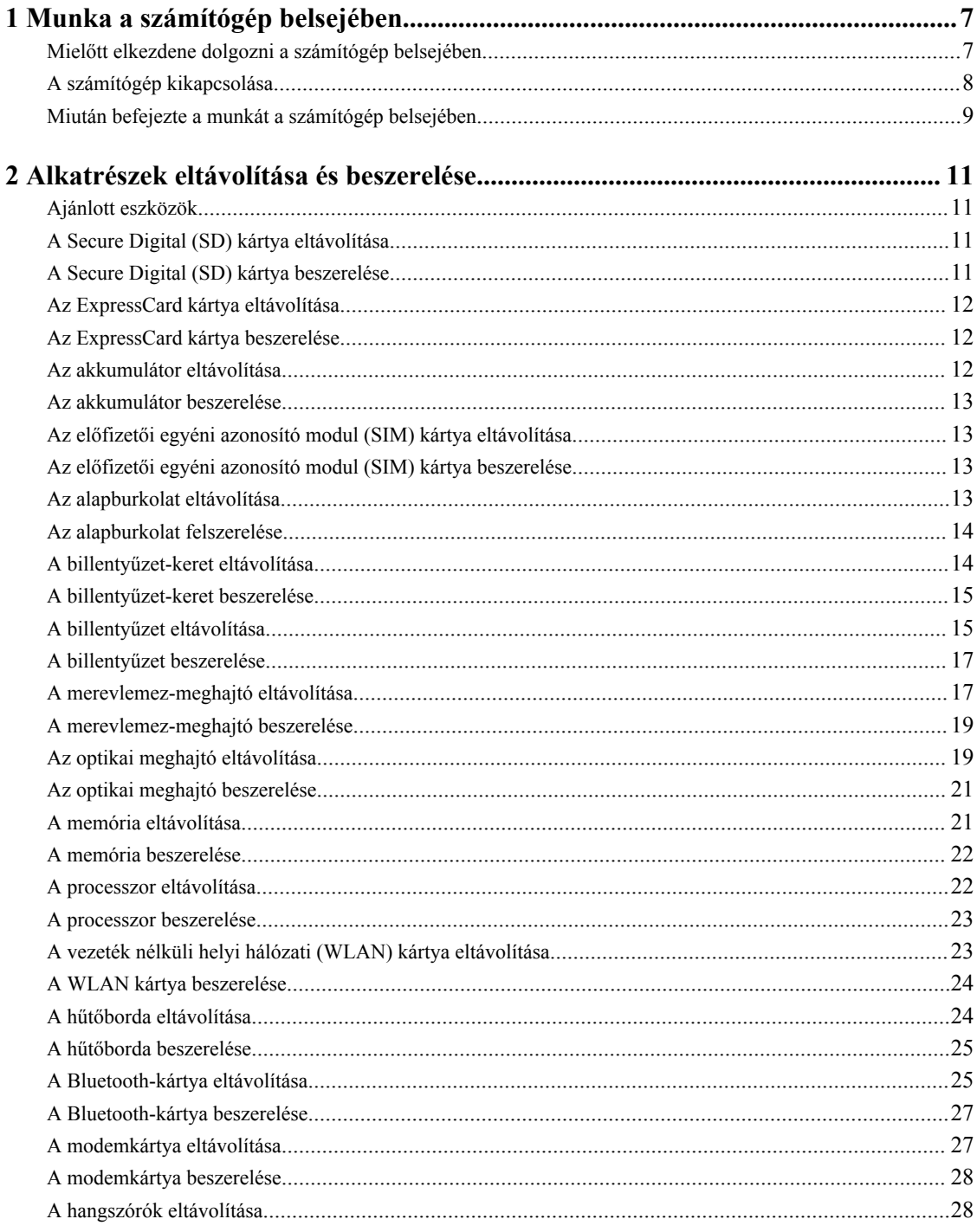

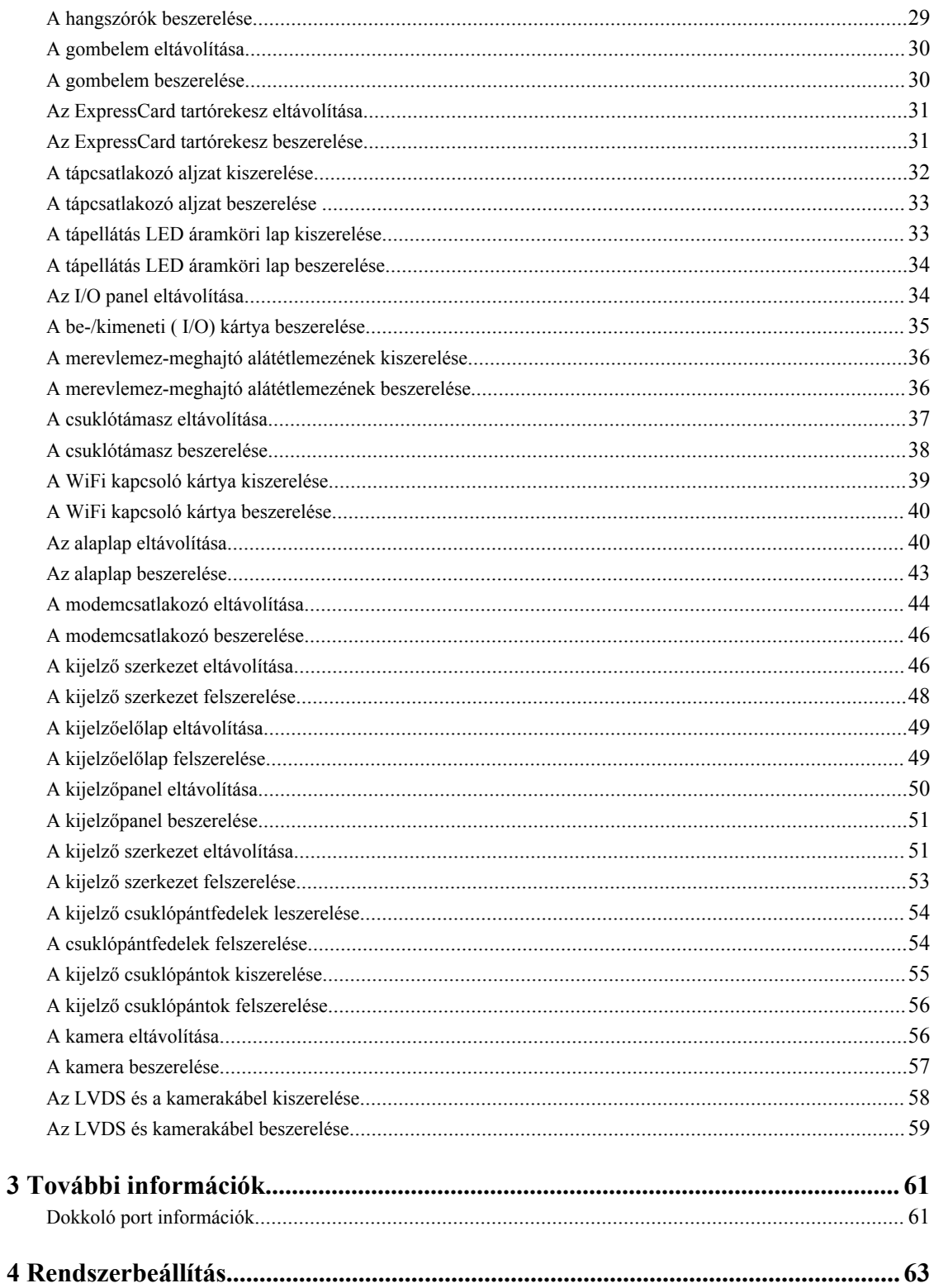

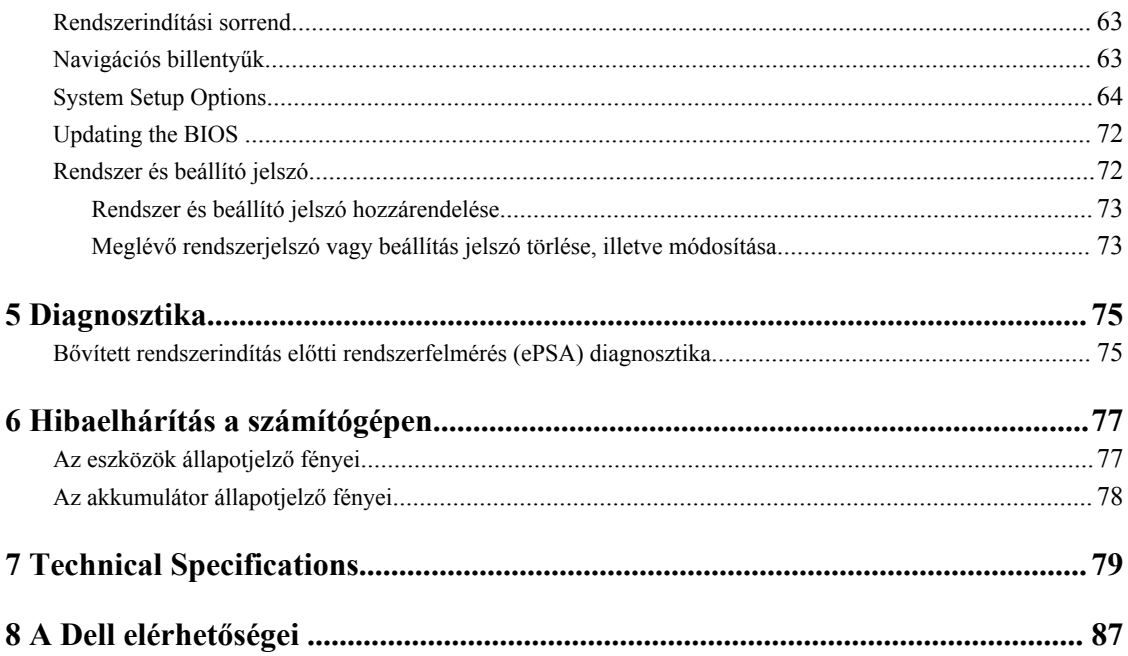

# <span id="page-6-0"></span>**Munka a számítógép belsejében**

#### **Mielőtt elkezdene dolgozni a számítógép belsejében**

Végezze el a következő óvintézkedéseket a számítógép potenciális károsodásának elkerülése és a saját biztonsága érdekében. Ha másképp nincs jelezve, a jelen dokumentumban leírt minden művelet a következő feltételek teljesülését feltételezi:

- Elolvasta a számítógéphez mellékelt biztonsággal kapcsolatos tudnivalókat.
- A számítógép alkatrészeinek visszaszerelése vagy ha az alkatrészt külön vásárolták meg beépítése az eltávolítási eljárás lépéseinek ellentétes sorrendben történő végrehajtásával történik.

Ø

**VIGYÁZAT: A számítógép belsejében végzett munka előtt olvassa el figyelmesen a számítógéphez mellékelt biztonsági tudnivalókat. További, szabályozással kapcsolatos információkért lásd a Regulatory Compliance Homepage (Szabályozási megfelelőség honlapot) a www.dell.com címen a következő webhelyen: www.dell.com/regulatory\_compliance .**

**FIGYELMEZTETÉS: Számos javítást csak képesített, hivatalos szakember végezhet. A hibaelhárítást és az egyszerű javításokat csak a termékismertetőben feltüntetett módon, illetve a telefonos ügyféltámogatás utasításának megfelelően szabad elvégezni. A jótállás nem vonatkozik a Dell által nem engedélyezett javításokból eredő sérülésekre. Olvassa el és kövesse a termékhez mellékelt biztonsági utasításokat.**

**FIGYELMEZTETÉS: Az elektrosztatikus kisülések érdekében földelje le magát egy csuklópánttal, vagy időközönként érjen hozzá egy festetlen fémfelülethez, pl. a számítógép hátulján lévő csatlakozóhoz.**

**FIGYELMEZTETÉS: Bánjon óvatosan a komponensekkel és kártyákkal. Ne érintse meg a kártyákon található komponenseket és érintkezőket. A komponenseket, például a mikroprocesszort vagy a chipet a szélénél, ne az érintkezőknél fogva tartsa.**

**FIGYELMEZTETÉS: A kábelek kihúzásakor ne a kábelt, hanem a csatlakozót vagy a húzófület húzza meg. Néhány kábel csatlakozója reteszelő kialakítással van ellátva; a kábel eltávolításakor kihúzás előtt a retesz kioldófülét meg kell nyomni. Miközben széthúzza a csatlakozókat, tartsa őket egy vonalban, hogy a csatlakozótűk ne görbüljenek meg. A tápkábelek csatlakoztatása előtt ellenőrizze mindkét csatlakozódugó megfelelő helyzetét és beállítását.**

**MEGJEGYZÉS:** A számítógép színe és bizonyos komponensek különbözhetnek a dokumentumban leírtaktól.

A számítógép károsodásának elkerülése érdekében végezze el az alábbi műveleteket, mielőtt a számítógép belsejébe nyúl.

- **1.** Gondoskodjon róla, hogy a munkafelület kellően tiszta és sima legyen, hogy megelőzze a számítógép fedelének karcolódását.
- **2.** Kapcsolja ki a számítógépet (lásd A számítógép [kikapcsolása](#page-7-0) című részt).
- **3.** Ha a számítógép olyan dokkolóhoz csatlakozik, mint az opcionális médiabázis vagy lapos akkumulátor, szüntesse meg a dokkolást.

**FIGYELMEZTETÉS: A hálózati kábel kihúzásakor először a számítógépből húzza ki a kábelt, majd a hálózati eszközből.**

**1**

- <span id="page-7-0"></span>**4.** Húzzon ki minden hálózati kábelt a számítógépből.
- **5.** Áramtalanítsa a számítógépet és minden csatolt eszközt.
- **6.** Zárja le a képernyőt, és sima munkafelületen fordítsa a számítógépet fejjel lefelé.

**MEGJEGYZÉS:** Az alaplap sérülésének elkerülése érdekében távolítsa el a fő akkumulátort a számítógép szerelése előtt.

- **7.** Távolítsa el a fő akkumulátort.
- **8.** Fordítsa fejjel lefelé a számítógépet.
- **9.** Nyissa fel a kijelzőt.
- **10.** A bekapcsológomb megnyomásával földelje az alaplapot.

**FIGYELMEZTETÉS: Az elektromos áramütés elkerülése érdekében a burkolat felnyitása előtt mindig húzza ki a tápkábelt.**

**FIGYELMEZTETÉS: Mielőtt bármihez hozzáér a számítógép belsejében, földelje le magát úgy, hogy egy festetlen fém felületet megérint, mint pl. a számítógép hátsó fém része. Miközben dolgozik, rendszeresen érintsen meg egy fedetlen fém felületet a statikus elektromosság kisütése érdekében, amely a belső alkatrészek károsodását okozhatja.**

**11.** Távolítsa el az esetleg a foglalatokban lévő ExpressCard vagy Smart Card kártyákat.

#### **A számítógép kikapcsolása**

**FIGYELMEZTETÉS: Az adatvesztés elkerülése érdekében a számítógép kikapcsolása előtt mentsen és zárjon be minden nyitott fájlt, és lépjen ki minden futó programból.**

- **1.** Állítsa le az operációs rendszert:
	- Windows 8 esetén:
		- \* Az érintőképernyős eszköz használata:
			- a. Az ujját húzza el a képernyő jobb széléről, ezzel megnyitva a szimbólumok menüt, majd válassza a **Beállítások** lehetőséget.
			- b. Válassza a majd válassza a **Leállítás lehetőséget.**
		- Egér használata:
			- a. Az egér mutatóját vigye a képernyő jobb felső sarkába, és kattintson a **Beállítások** lehetőségre.
			- b. Kattintson a majd válassza a **Leállítás** lehetőséget.
	- Windows 7 esetében:
		- 1. Kattintson a **Start** gombra,
		- 2. Kattintson a **Leállítás** lehetőségre.

vagy

1. Kattintson a **Start** gombra,

<span id="page-8-0"></span>2. Kattintson a **Start** menü jobb alsó sarkában lévő nyílra (lásd az ábrát), végül a **Leállítás** lehetőségre.

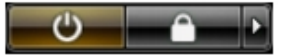

**2.** Győződjön meg arról, hogy a számítógép és a csatlakoztatott eszközök ki vannak kapcsolva. Ha az operációs rendszer leállásakor a számítógép és a csatlakoztatott eszközök nem kapcsolnak ki automatikusan, akkor a kikapcsoláshoz tartsa nyomva a bekapcsológombot mintegy 4 másodpercig.

#### **Miután befejezte a munkát a számítógép belsejében**

Miután befejezte a visszahelyezési eljárásokat, győződjön meg róla, hogy csatlakoztatta-e a külső készülékeket, kártyákat, kábeleket stb., mielőtt a számítógépet bekapcsolná.

**FIGYELMEZTETÉS: A számítógép sérülésének elkerülése érdekében, csak az ehhez a Dell modellhez tervezett akkumulátort használjon. Ne használjon más Dell számítógéphez gyártott akkumulátort.**

- **1.** Csatlakoztassa a külső eszközöket (portreplikátor, lapos akkumulátor, médiabázis stb.), és helyezze vissza a kártyákat (pl. ExpressCard kártya).
- **2.** Csatlakoztassa az esetleges telefon vagy hálózati kábeleket a számítógépére.

#### **FIGYELMEZTETÉS: Hálózati kábel csatlakoztatásakor először dugja a kábelt a hálózati eszközbe, majd a számítógépbe.**

- **3.** Helyezze vissza az akkumulátort.
- **4.** Csatlakoztassa a számítógépét és minden hozzá csatolt eszközt elektromos aljzataikra.
- **5.** Kapcsolja be a számítógépet.

# <span id="page-10-0"></span>**Alkatrészek eltávolítása és beszerelése**

Ez a rész részletes információkat nyújt a számítógép alkatrészeinek eltávolításáról, illetve beszereléséről.

#### **Ajánlott eszközök**

A jelen dokumentumban szereplő eljárások a következő szerszámokat igényelhetik:

- Kis, laposélű csavarhúzó
- Csillagcsavarhúzó
- Kis műanyag pálca

#### **A Secure Digital (SD) kártya eltávolítása**

- **1.** Kövesse a *Mielőtt elkezdene dolgozni a számítógép belsejében* című fejezet utasításait.
- **2.** Nyomja be az SD-kártyát a számítógépből való kivételhez.

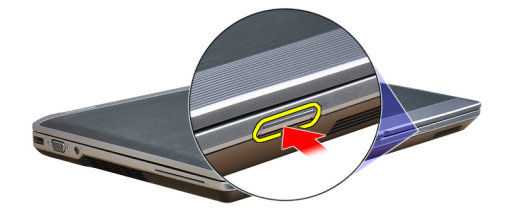

**3.** Csúsztassa ki az SD-kártyát a számítógépből.

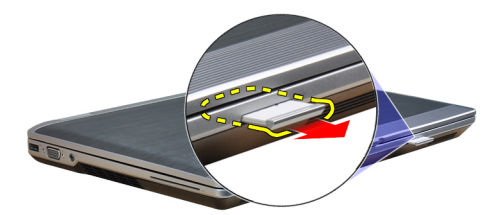

#### **A Secure Digital (SD) kártya beszerelése**

- **1.** Csúsztassa be az SD kártyát a bővítőhelyre, amíg be nem kattan a helyére.
- **2.** Kövesse a *Miután befejezte a munkát a számítógép belsejében* című fejezet utasításait.

#### <span id="page-11-0"></span>**Az ExpressCard kártya eltávolítása**

- **1.** Kövesse a *Mielőtt elkezdene dolgozni a számítógép belsejében* című fejezet utasításait.
- **2.** Nyomja be az ExpressCard kártyát a számítógépből való kivételhez.

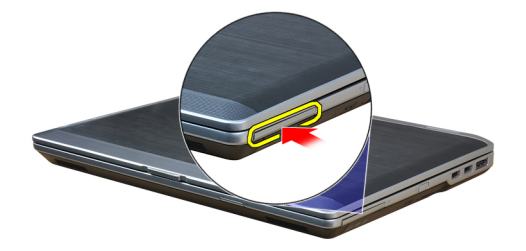

**3.** Csúsztassa ki az ExpressCard-kártyát a számítógépből.

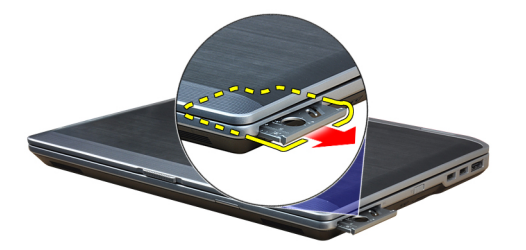

#### **Az ExpressCard kártya beszerelése**

- **1.** Csúsztassa az ExpressCard-kártyát a foglalatába, amíg kattanást nem hall.
- **2.** Kövesse a *Miután befejezte a munkát a számítógép belsejében* című fejezet utasításait.

#### **Az akkumulátor eltávolítása**

- **1.** Kövesse a *Mielőtt elkezdene dolgozni a számítógép belsejében* című fejezet utasításait.
- **2.** Az akkumulátor reteszelésének a kioldására csúsztassa el a kioldó reteszeket, és vegye ki az akkumulátort a számítógépből.

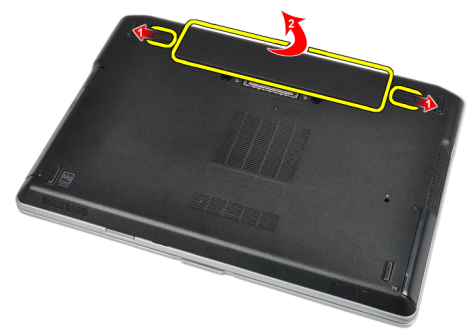

#### <span id="page-12-0"></span>**Az akkumulátor beszerelése**

- **1.** Csúsztassa az akkumulátort a foglalatába, amíg az a helyére nem pattan.
- **2.** Kövesse a *Miután befejezte a munkát a számítógép belsejében* című fejezet utasításait.

#### **Az előfizetői egyéni azonosító modul (SIM) kártya eltávolítása**

- **1.** Kövesse a *Mielőtt elkezdene dolgozni a számítógép belsejében* című fejezet utasításait.
- **2.** Az akkumulátor eltávolítása.
- **3.** Vegye ki a SIM-kártyát a számítógépből..

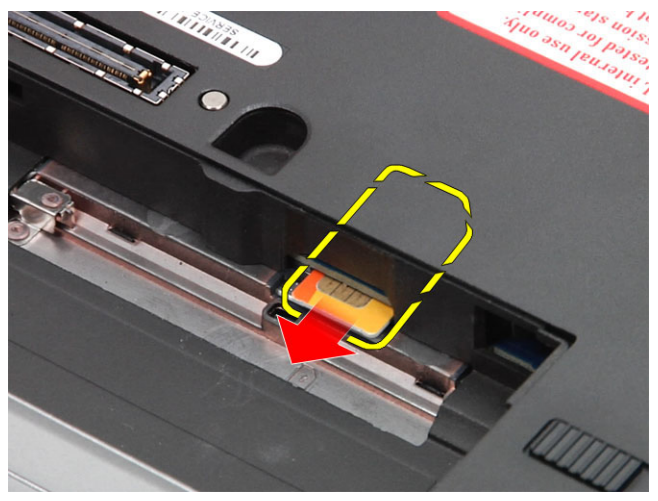

#### **Az előfizetői egyéni azonosító modul (SIM) kártya beszerelése**

- **1.** Csúsztassa be a SIM-kártyát a bővítőhelyre.
- **2.** Helyezze be az akkumulátort.
- **3.** Kövesse a *Miután befejezte a munkát a számítógép belsejében* című fejezet utasításait.

#### **Az alapburkolat eltávolítása**

- **1.** Kövesse a *Mielőtt elkezdene dolgozni a számítógép belsejében* című fejezet utasításait.
- **2.** Távolítsa el az alap burkolatot a számítógéphez rögzítő csavarokat.

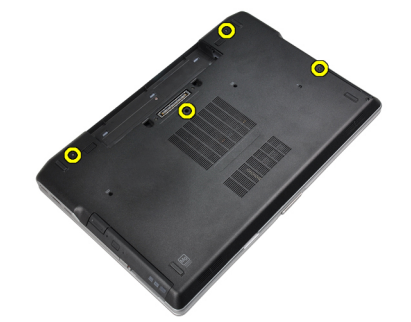

<span id="page-13-0"></span>**3.** Emelje meg az alapburkolatot a számítógépről történő levételéhez.

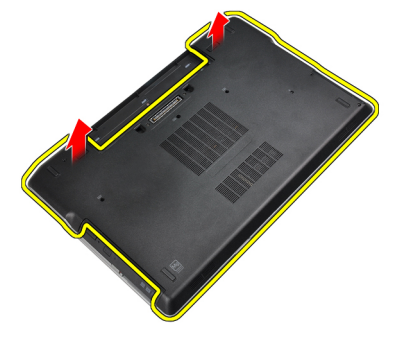

#### **Az alapburkolat felszerelése**

- **1.** Illessze az alapburkolaton található csavarfuratokat a számítógéphez.
- **2.** Húzza meg az alap burkolatot a számítógéphez rögzítő csavarokat.
- **3.** Helyezze be az akkumulátort.
- **4.** Kövesse a *Miután befejezte a munkát a számítógép belsejében* című fejezet utasításait.

#### **A billentyűzet-keret eltávolítása**

- **1.** Kövesse a *Mielőtt elkezdene dolgozni a számítógép belsejében* című fejezet utasításait.
- **2.** Az akkumulátor eltávolítása.
- **3.** Egy műanyag rajztű segítségével pattintsa fel a billentyűzetkeretet a számítógépről.

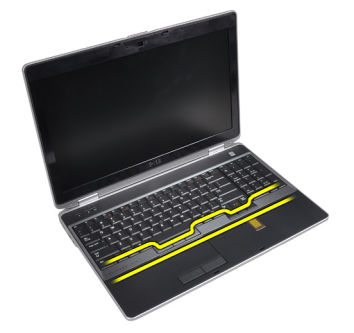

**4.** Emelje meg az oldalain és az alján a billentyűzet-keretet.

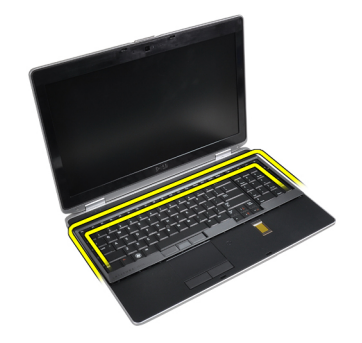

**5.** Az eltávolításhoz emelje fel a billentyűzetkeretet.

<span id="page-14-0"></span>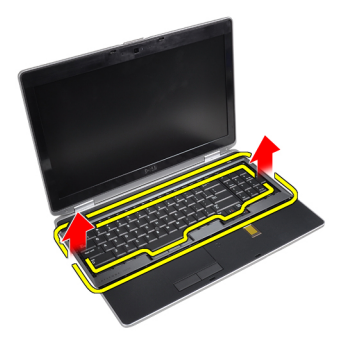

#### **A billentyűzet-keret beszerelése**

- **1.** Illessze a billentyűzetkeretet a rekeszébe.
- **2.** Nyomja le a billentyűzetkeretet a szélei mentén, amíg mindenhol a helyére nem pattan.
- **3.** Helyezze be az akkumulátort.
- **4.** Kövesse a *Miután befejezte a munkát a számítógép belsejében* című fejezet utasításait.

#### **A billentyűzet eltávolítása**

- **1.** Kövesse a *Mielőtt elkezdene dolgozni a számítógép belsejében* című fejezet utasításait.
- **2.** Távolítsa el az alábbiakat:
	- a) akkumulátor
	- b) billentyűzet-keret
- **3.** Csavarja ki a billentyűzetet a számítógéphez rögzítő csavarokat.

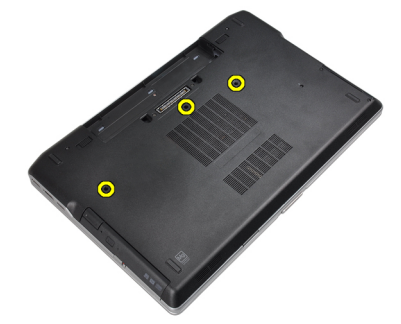

**4.** Távolítsa el a billentyűzetet a csuklótámaszhoz rögzítő csavarokat.

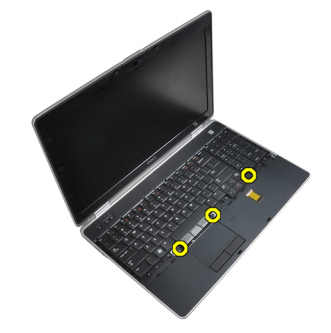

**5.** A billentyűzetkábelhez való hozzáférés érdekében emelje és fordítsa meg a billentyűzetet.

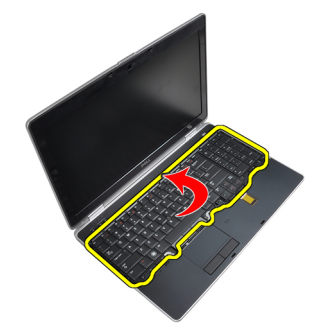

**6.** Csatlakoztassa le a billentyűzet kábelét az alaplapról.

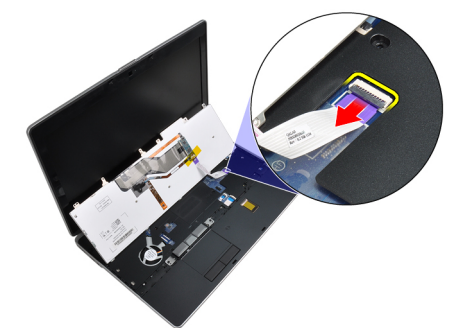

**7.** Távolítsa el a billentyűzetet a számítógépről.

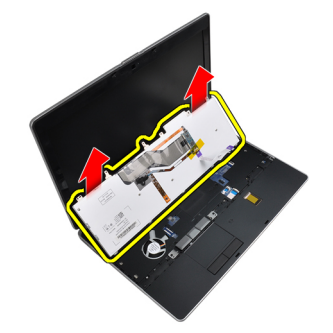

**8.** Húzza le a billentyűzet csatlakozót rögzítő ragasztószalagot.

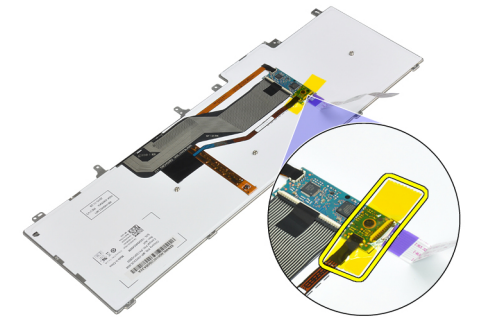

**9.** Vegye le a billentyűzetkábelt a billentyűzetről.

<span id="page-16-0"></span>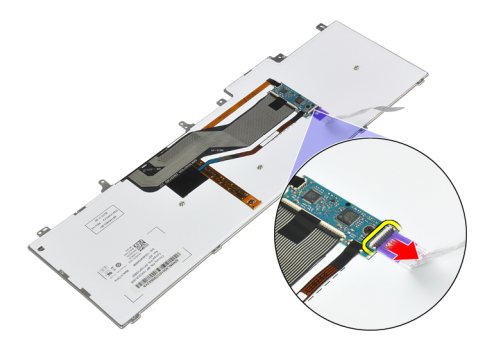

#### **A billentyűzet beszerelése**

- **1.** Csatlakoztassa a billentyűzet kábelét, és egy ragasztószalag segítségével rögzítse a billentyűzethez.
- **2.** Csatlakoztassa a billentyűzet kábelét az alaplapra.
- **3.** Csúsztassa a billentyűzetet a rekeszébe, és ellenőrizze, hogy a helyére ugrott-e.
- **4.** Húzza meg a billentyűzetet a csuklótámaszhoz rögzítő csavart.
- **5.** Fordítsa meg a számítógépet, és húzza meg a billentyűzetet rögzítő csavarokat.
- **6.** Szerelje be az alábbiakat:
	- a) billentyűzet-keret
	- b) akkumulátor
- **7.** Kövesse a *Miután befejezte a munkát a számítógép belsejében* című fejezet utasításait.

#### **A merevlemez-meghajtó eltávolítása**

- **1.** Kövesse a *Mielőtt elkezdene dolgozni a számítógép belsejében* című fejezet utasításait.
- **2.** Az akkumulátor eltávolítása.
- **3.** Távolítsa el a csavarokat, amelyek a merevlemez-meghajtót a számítógéphez rögzítik.

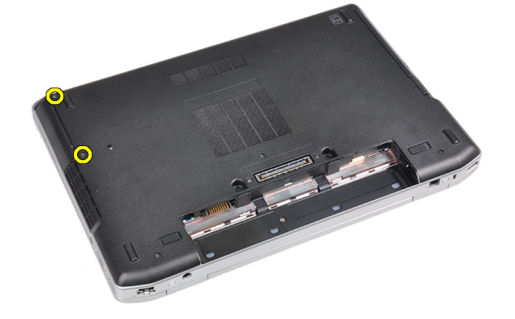

**4.** Csúsztassa ki a merevlemez-meghajtót a számítógépből.

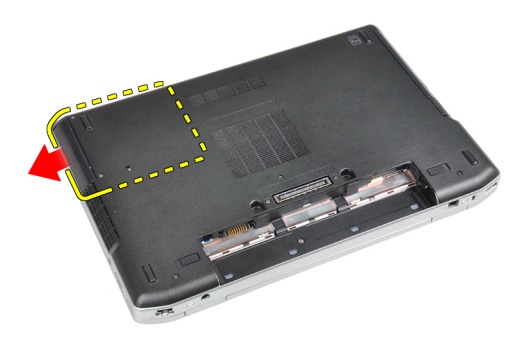

**5.** Távolítsa el a tartókeretet a merevlemez-meghajtóhoz rögzítő csavarokat.

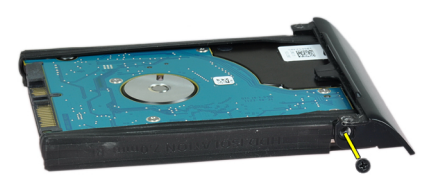

**6.** Vegye le a merevlemez-meghajtó dobozát a merevlemez-meghajtóról.

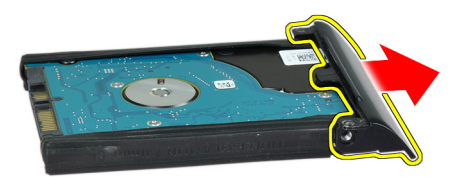

**7.** Vegye le a merevlemez-meghajtó szigetelését a merevlemez-meghajtóról.

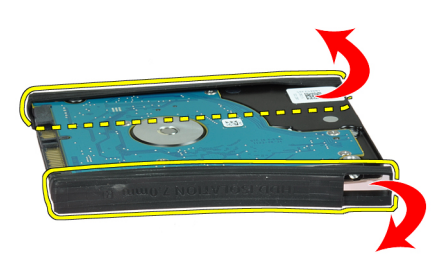

#### <span id="page-18-0"></span>**A merevlemez-meghajtó beszerelése**

- **1.** Szerelje a merevlemez-meghajtó szigetelését a merevlemez-meghajtóra.
- **2.** Rögzítse a tartókeretet a merevlemez-meghajtóhoz.
- **3.** Húzza meg a tartókeretet a merevlemez-meghajtóhoz rögzítő csavarokat.
- **4.** Csúsztassa be a merevlemez-meghajtót a számítógépbe.
- **5.** Húzza meg a csavarokat, amelyek a merevlemez-meghajtót a számítógéphez.
- **6.** Helyezze be az akkumulátort.
- **7.** Kövesse a *Miután befejezte a munkát a számítógép belsejében* című fejezet utasításait.

#### **Az optikai meghajtó eltávolítása**

- **1.** Kövesse a *Mielőtt elkezdene dolgozni a számítógép belsejében* című fejezet utasításait.
- **2.** Az akkumulátor eltávolítása.
- **3.** Az optikai meghajtónak a számítógépből történő kioldásához nyomja meg az optikai meghajtó reteszét.

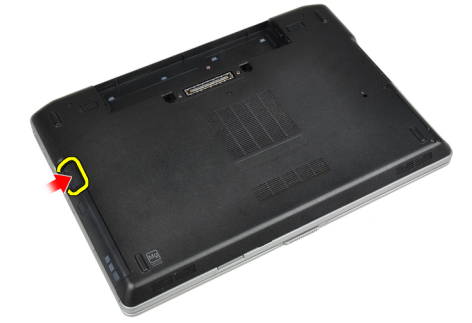

**4.** Húzza ki az optikai meghajtót a számítógépből.

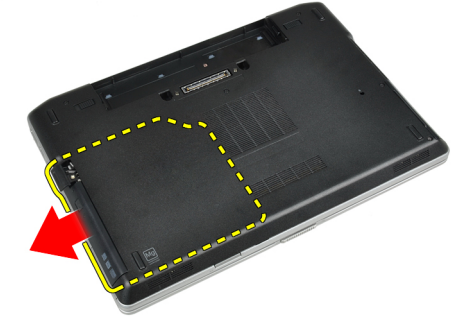

**5.** Csavarja ki az optikai meghajtó reteszét az optikai meghajtóhoz rögzítő csavart.

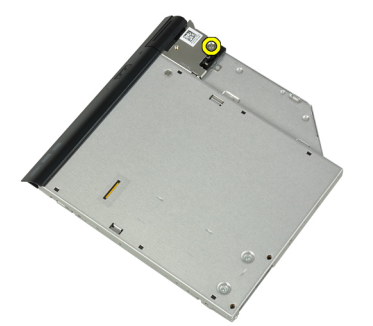

**6.** Nyomja előrefelé az optikai meghajtó reteszét, és vegye ki az optikai meghajtóból.

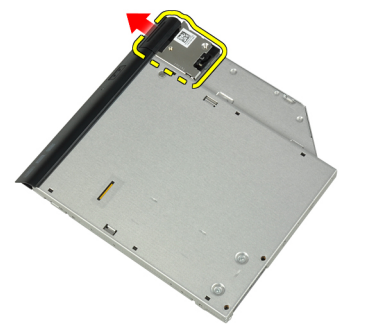

**7.** Csavarja ki az optikai meghajtó retesztartót az optikai meghajtóhoz rögzítő csavart.

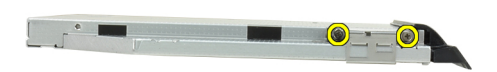

**8.** Vegye le a retesztartót az optikai meghajtóról.

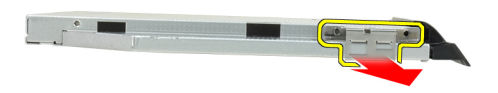

**9.** Vegye le az optikai meghajtó ajtaját az optikai meghajtóról.

<span id="page-20-0"></span>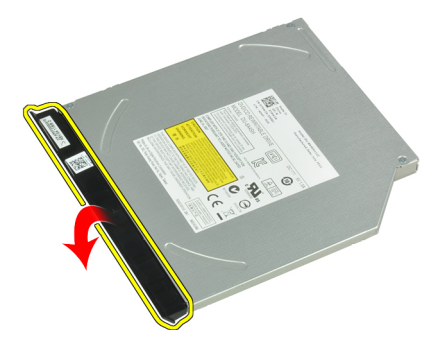

#### **Az optikai meghajtó beszerelése**

- **1.** Rögzítse az optikai meghajtó ajtaját az optikai meghajtóhoz.
- **2.** Szerelje a retesztartót az optikai meghajtóra.
- **3.** Húzza meg a retesztartót az optikai meghajtóra rögzítő csavarokat.
- **4.** Rögzítse az optikai meghajtó reteszét az optikai meghajtóhoz.
- **5.** Húzza meg az optikai meghajtó reteszt rögzítő csavart.
- **6.** Csúsztassa az optikai meghajtót a foglalatába.
- **7.** Fordítsa meg a számítógépet, és az optikai meghajtó rögzítésére nyomja be a reteszt.
- **8.** Helyezze be az akkumulátort.
- **9.** Kövesse a *Miután befejezte a munkát a számítógép belsejében* című fejezet utasításait.

#### **A memória eltávolítása**

- **1.** Kövesse a *Mielőtt elkezdene dolgozni a számítógép belsejében* című fejezet utasításait.
- **2.** Távolítsa el az alábbiakat:
	- a) akkumulátor
	- b) alapburkolat
- **3.** Húzza szét a rögzítőfüleket a memóriamodulról, amíg az ki nem ugrik a helyéről.

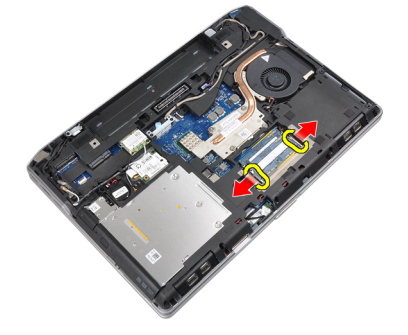

**4.** Távolítsa el a memóriamodult az alaplapon lévő foglalatából.

<span id="page-21-0"></span>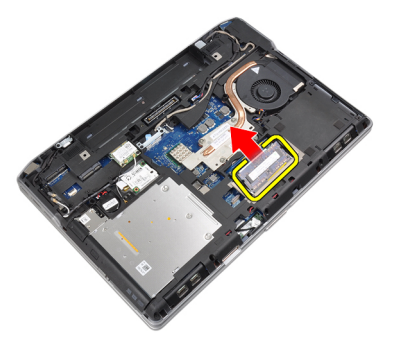

**5.** A második memóriamodul kivételére ismételje meg a 2. és 3. lépést.

#### **A memória beszerelése**

- **1.** Helyezze be a memóriamodult a memóriafoglalatba.
- **2.** Nyomja be a memóriamodult az alaplaphoz rögzítő kapcsokat.
- **3.** Szerelje be az alábbiakat:
	- a) alapburkolat
	- b) akkumulátor
- **4.** Kövesse a *Miután befejezte a munkát a számítógép belsejében* című fejezet utasításait.

#### **A processzor eltávolítása**

- **1.** Kövesse a *Mielőtt elkezdene dolgozni a számítógép belsejében* című fejezet utasításait.
- **2.** Távolítsa el az alábbiakat:
	- a) akkumulátor
	- b) alapburkolat
	- c) hűtőborda
- **3.** Forgassa el a processzor bütykös csavarját az óramutató járásával ellentétes irányba.

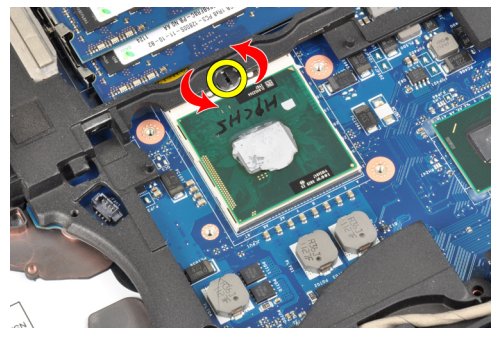

**4.** Vegye ki a processzort a számítógépből.

<span id="page-22-0"></span>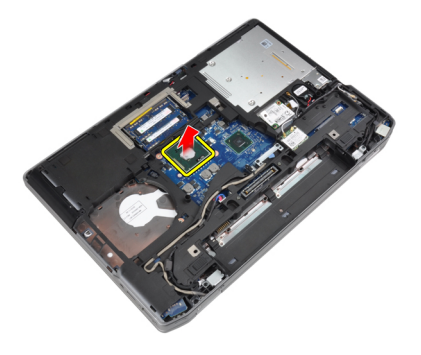

#### **A processzor beszerelése**

- **1.** Igazítsa egymáshoz a processzoron és a foglalaton lévő hornyokat, majd dugja a processzort a foglalatába.
- **2.** Forgassa el a processzor bütykös csavarját az óramutató járásával azonos irányba.
- **3.** Szerelje be az alábbiakat:
	- a) hűtőborda
	- b) alapburkolat
	- c) akkumulátor
- **4.** Kövesse a *Miután befejezte a munkát a számítógép belsejében* című fejezet utasításait.

#### **A vezeték nélküli helyi hálózati (WLAN) kártya eltávolítása**

- **1.** Kövesse a *Mielőtt elkezdene dolgozni a számítógép belsejében* című fejezet utasításait.
- **2.** Távolítsa el az alábbiakat:
	- a) akkumulátor
	- b) alapburkolat
- **3.** Csatlakoztassa le az antennakábeleket a WLAN-kártyáról.

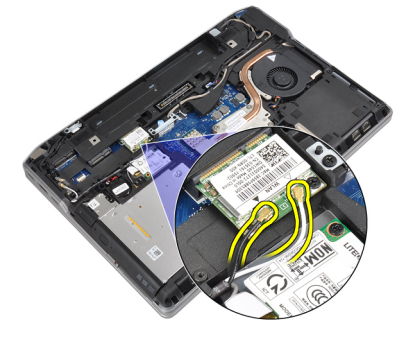

**4.** Távolítsa el a WLAN kártyát a számítógéphez rögzítő csavart.

<span id="page-23-0"></span>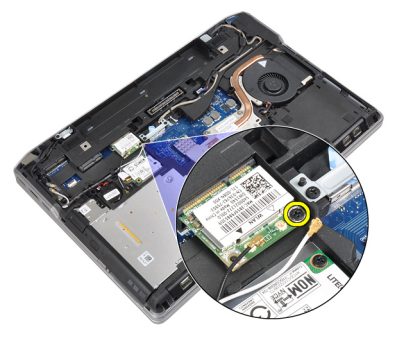

**5.** Távolítsa el a WLAN kártyát az alaplapon lévő foglalatából.

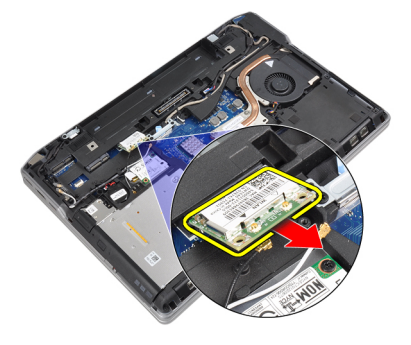

## **A WLAN kártya beszerelése**

- **1.** Helyezze a WLAN-kártyát 45 fokos szögben a megfelelő foglalatba.
- **2.** Csatlakoztassa az antennakábeleket a WLAN kártyán jelölt megfelelő csatlakozókhoz.
- **3.** A WLAN kártya számítógéphez való rögzítéséhez húzza meg a csavart.
- **4.** Szerelje be az alábbiakat:
	- a) alapburkolat
	- b) akkumulátor
- **5.** Kövesse a *Miután befejezte a munkát a számítógép belsejében* című fejezet utasításait.

### **A hűtőborda eltávolítása**

- **1.** Kövesse a *Mielőtt elkezdene dolgozni a számítógép belsejében* című fejezet utasításait.
- **2.** Távolítsa el az alábbiakat:
	- a) akkumulátor
	- b) alapburkolat
- **3.** Bontsa a hűtőborda kábelét.

<span id="page-24-0"></span>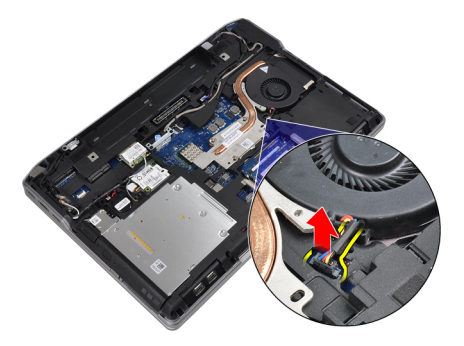

**4.** Távolítsa el a csavarokat, amelyek a hűtőbordát az alaplapra rögzítik.

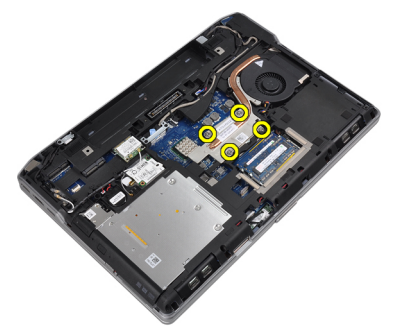

**5.** Távolítsa el a hűtőbordát a számítógépből.

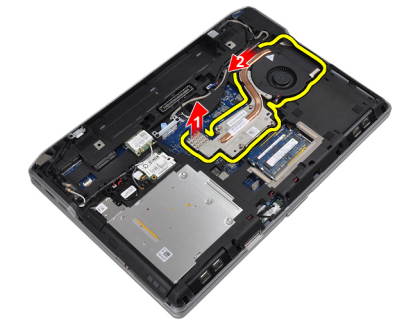

#### **A hűtőborda beszerelése**

- **1.** Csúsztassa a hűtőbordát az alaplapon eredetileg elfoglalt helyére.
- **2.** Húzza meg a hűtőbordát az alaplaphoz rögzítő csavarokat.
- **3.** Csatlakoztassa a hűtőborda kábelét az alaplapra.
- **4.** Szerelje be az alábbiakat:
	- a) alapburkolat
	- b) akkumulátor
- **5.** Kövesse a *Miután befejezte a munkát a számítógép belsejében* című fejezet utasításait.

#### **A Bluetooth-kártya eltávolítása**

- **1.** Kövesse a *Mielőtt elkezdene dolgozni a számítógép belsejében* című fejezet utasításait.
- **2.** Távolítsa el az alábbiakat:
- a) akkumulátor
- b) alapburkolat
- **3.** Csavarja ki a Bluetooth-kártyát a számítógéphez rögzítő csavart.

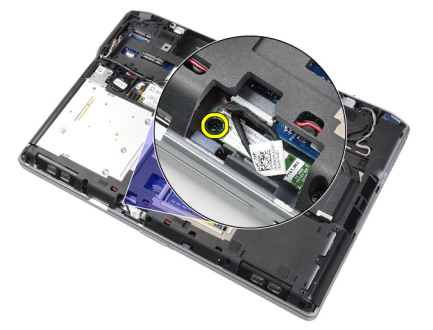

**4.** Bontsa a Bluetooth-kábel alaplapi csatlakozását. .

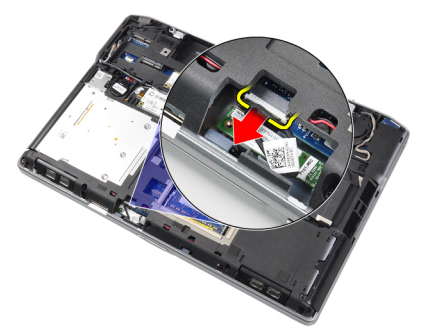

**5.** Vegye ki a Bluetooth-kártyát a számítógépből.

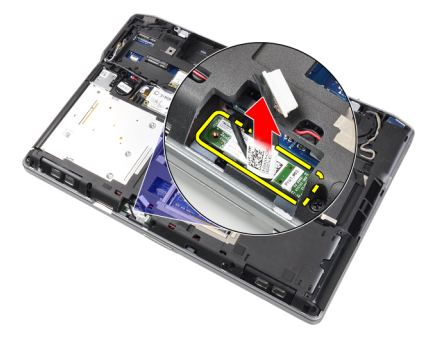

**6.** Bontsa a Bluetooth-kábel Bluetooth-kártya csatlakozását.

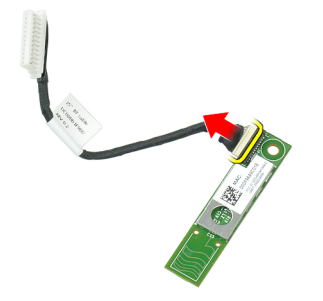

#### <span id="page-26-0"></span>**A Bluetooth-kártya beszerelése**

- **1.** Csatlakoztassa a Bluetooth-kábelt a Bluetooth-kártyához.
- **2.** Csatlakoztassa a Bluetooth-kábel másik végét az alaplaphoz.
- **3.** Tegye a Bluetooth-kártyát a számítógépben elfoglalt helyére.
- **4.** Húzza meg a Bluetooth-kártyát az alaplaphoz rögzítő csavart.
- **5.** Szerelje be az alábbiakat:
	- a) alapburkolat
	- b) akkumulátor
- **6.** Kövesse a *Miután befejezte a munkát a számítógép belsejében* című fejezet utasításait.

#### **A modemkártya eltávolítása**

- **1.** Kövesse a *Mielőtt elkezdene dolgozni a számítógép belsejében* című fejezet utasításait.
- **2.** Távolítsa el az alábbiakat:
	- a) akkumulátor
	- b) alapburkolat
- **3.** Csavarja ki a modemkártyát a számítógéphez rögzítő csavart.

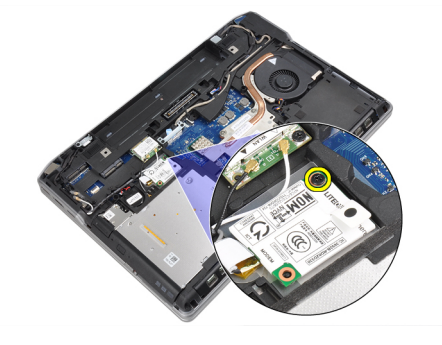

**4.** Emelje meg a modemkártyát, a fülnek a kártya hátoldalán lévő csatlakozóból történő kioldására.

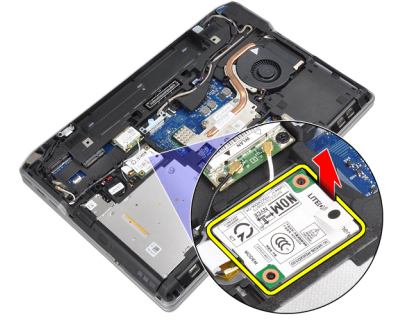

**5.** Bontsa a modem kábel és a modemkártya csatlakozását.

<span id="page-27-0"></span>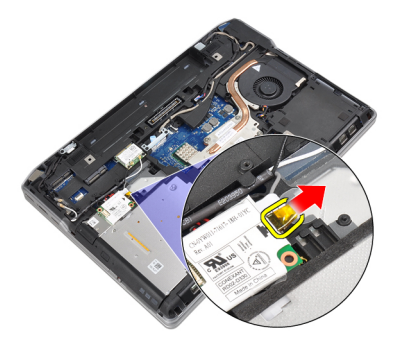

**6.** Fogja meg a modemkártyát, és vegye ki a számítógépből.

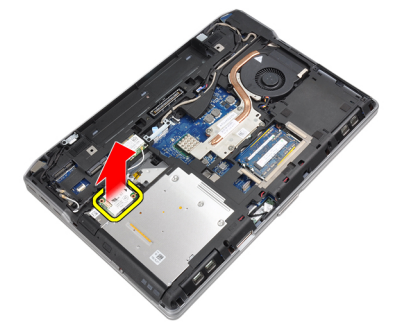

#### **A modemkártya beszerelése**

- **1.** Dugja a modemkártyát a foglalatába.
- **2.** Tegye a helyére a modemkártyát annak biztosítására, hogy kapcsolódjon a kártya hátlapján lévő fül.
- **3.** Csatlakoztassa a modem kábelét a modemkártyához.
- **4.** Húzza meg a modemkártyát rögzítő csavart.
- **5.** Szerelje be az alábbiakat:
	- a) alapburkolat
	- b) akkumulátor
- **6.** Kövesse a *Miután befejezte a munkát a számítógép belsejében* című fejezet utasításait.

#### **A hangszórók eltávolítása**

- **1.** Kövesse a *Mielőtt elkezdene dolgozni a számítógép belsejében* című fejezet utasításait.
- **2.** Távolítsa el az alábbiakat:
	- a) akkumulátor
	- b) alapburkolat
	- c) merevlemez-meghajtó
	- d) billentyűzet-keret
	- e) billentyűzet
	- f) kijelző szerkezet
	- g) csuklótámasz
	- h) médiakártya (csak az E6430/E6430 ATG típusokban áll rendelkezésre)
	- i) ExpressCard kártyafoglalat
	- j) Bluetooth-kártya
- k) alaplap
- <span id="page-28-0"></span>**3.** Távolítsa el a hangszórókat a számítógéphez rögzítő csavarokat.

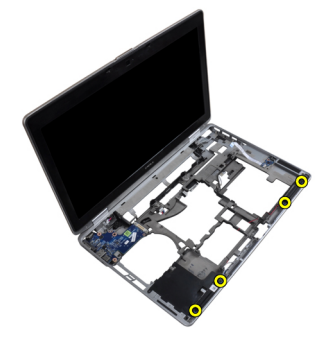

**4.** Távolítsa el a hangszóró kábelét a kábelvezető csatornából.

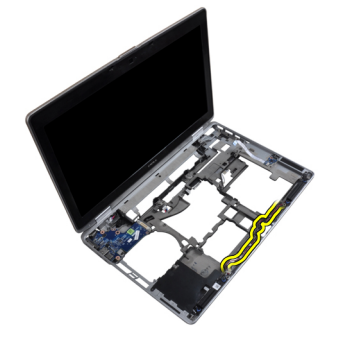

**5.** Távolítsa el a hangszórókat a számítógépből.

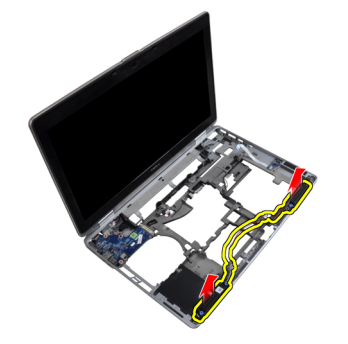

#### **A hangszórók beszerelése**

- **1.** Illessze a hangszórókat az eredeti helyükre, és csatlakoztassa a hangszóró kábeleit.
- **2.** A hangszórók rögzítéséhez húzza meg a csavarokat.
- **3.** Szerelje be az alábbiakat:
	- a) alaplap
	- b) Bluetooth-kártya
	- c) ExpressCard kártyafoglalat
	- d) médiakártya (csak az E6430/E6430 ATG típusokban áll rendelkezésre)
	- e) csuklótámasz
	- f) kijelző szerkezet
	- g) billentyűzet
- <span id="page-29-0"></span>h) billentyűzet-keret
- i) merevlemez-meghajtó
- j) alapburkolat
- k) akkumulátor
- **4.** Kövesse a *Miután befejezte a munkát a számítógép belsejében* című fejezet utasításait.

#### **A gombelem eltávolítása**

- **1.** Kövesse a *Mielőtt elkezdene dolgozni a számítógép belsejében* című fejezet utasításait.
- **2.** Távolítsa el az alábbiakat:
	- a) akkumulátor
	- b) alapburkolat
- **3.** Csatlakoztassa le a gombelem kábelét.

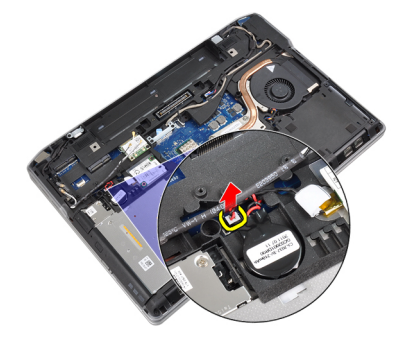

**4.** Emelje felfelé a gombelemet, és vegye ki a számítógépből.

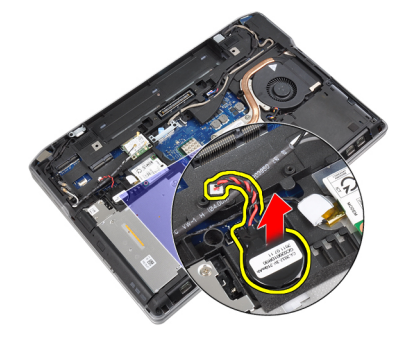

#### **A gombelem beszerelése**

- **1.** Tegye a gombelemet a foglalatába.
- **2.** Csatlakoztassa le a gombelem kábelét.
- **3.** Szerelje be az alábbiakat:
	- a) alapburkolat
	- b) akkumulátor
- **4.** Kövesse a *Miután befejezte a munkát a számítógép belsejében* című fejezet utasításait.

#### <span id="page-30-0"></span>**Az ExpressCard tartórekesz eltávolítása**

- **1.** Kövesse a *Mielőtt elkezdene dolgozni a számítógép belsejében* című fejezet utasításait.
- **2.** Távolítsa el az alábbiakat:
	- a) akkumulátor
	- b) alapburkolat
	- c) merevlemez-meghajtó
	- d) Bluetooth-kártya
	- e) billentyűzet-keret
	- f) billentyűzet
	- g) kijelző szerkezet
	- h) csuklótámasz
- **3.** Csavarja ki az ExpressCard kártyafoglalatot a számítógéphez rögzítő csavarokat.

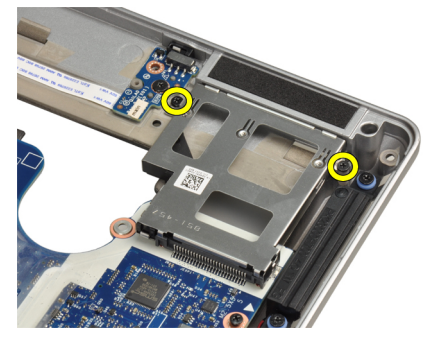

**4.** Vegye ki az ExpressCard kártyafoglalatot a számítógépből.

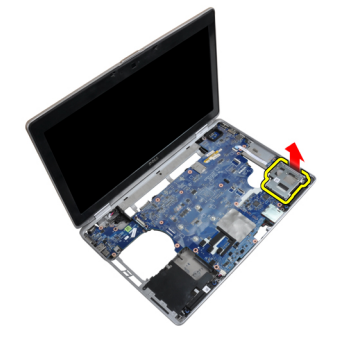

#### **Az ExpressCard tartórekesz beszerelése**

- **1.** Tegye az ExpressCard kártyafoglalatot a rekeszébe.
- **2.** Húzza meg az ExpressCard kártyafoglalatot a számítógéphez rögzítő csavarokat.
- **3.** Szerelje be az alábbiakat:
	- a) csuklótámasz
	- b) kijelző szerkezet
	- c) billentyűzet
	- d) billentyűzet-keret
	- e) Bluetooth-kártya
	- f) merevlemez-meghajtó
- <span id="page-31-0"></span>g) alapburkolat
- h) akkumulátor
- **4.** Kövesse a *Miután befejezte a munkát a számítógép belsejében* című fejezet utasításait.

#### **A tápcsatlakozó aljzat kiszerelése**

- **1.** Kövesse a *Mielőtt elkezdene dolgozni a számítógép belsejében* című fejezet utasításait.
- **2.** Távolítsa el az alábbiakat:
	- a) akkumulátor
	- b) alapburkolat
- **3.** Csatlakoztassa le a tápcsatlakozó kábelt az alaplapi csatlakozóról.

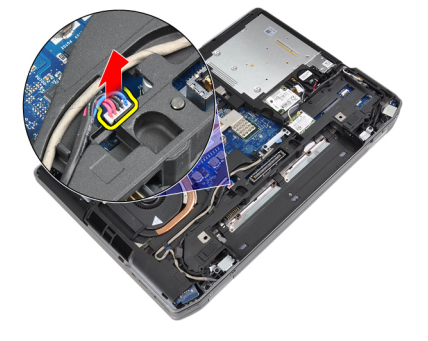

**4.** Csavarja ki a tápcsatlakozó keretet a számítógéphez rögzítő csavart.

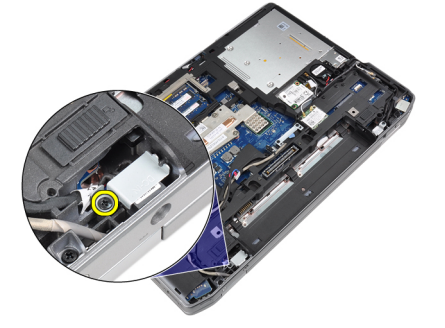

**5.** Vegye ki a tápcsatlakozó keretet a számítógépből.

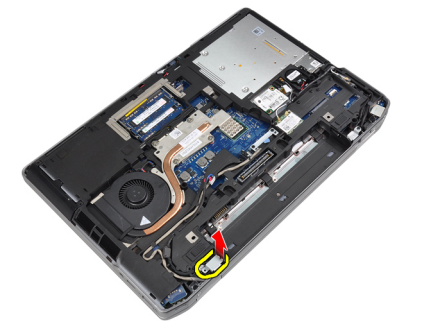

**6.** Vegye ki a tápcsatlakozó kábelt a számítógépből.

<span id="page-32-0"></span>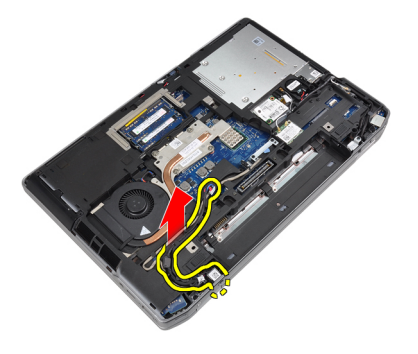

#### **A tápcsatlakozó aljzat beszerelése**

- **1.** Csatlakoztassa a tápcsatlakozó kábelt a számítógéphez.
- **2.** Szerelje a számítógépben a helyére a tápcsatlakozó-keretet.
- **3.** Húzza meg a csavart, amely a tápcsatlakozó-keretet a számítógéphez rögzítő csavart.
- **4.** Csatlakoztassa a tápcsatlakozó kábelt az alaplapra.
- **5.** Szerelje be az alábbiakat:
	- a) alapburkolat
	- b) akkumulátor
- **6.** Kövesse a *Miután befejezte a munkát a számítógép belsejében* című fejezet utasításait.

#### **A tápellátás LED áramköri lap kiszerelése**

- **1.** Kövesse a *Mielőtt elkezdene dolgozni a számítógép belsejében* című fejezet utasításait.
- **2.** Távolítsa el az alábbiakat:
	- a) akkumulátor
	- b) alapburkolat
	- c) merevlemez-meghajtó
	- d) Bluetooth-modul
	- e) billentyűzet-keret
	- f) billentyűzet
	- g) kijelző szerkezet
	- h) kijelzőelőlap
	- i) kijelzőpanel
- **3.** Bontsa a tápellátás LED áramköri lap csatlakozását.

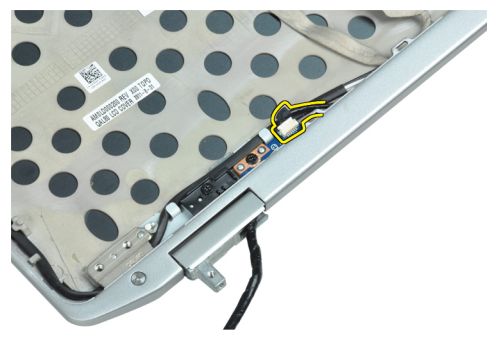

**4.** Csavarja ki a tápellátás LED áramköri lapot a kijelzőegységhez erősítő csavart.

<span id="page-33-0"></span>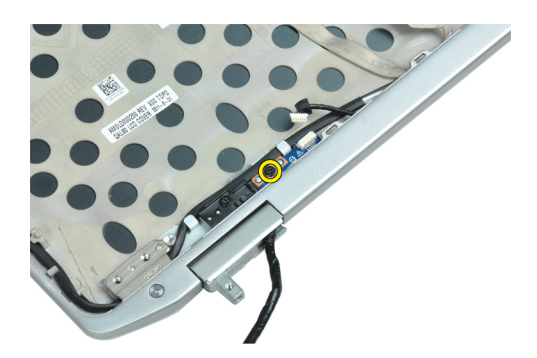

**5.** Vegye ki a tápellátás LED áramköri lapot a kijelzőegységből.

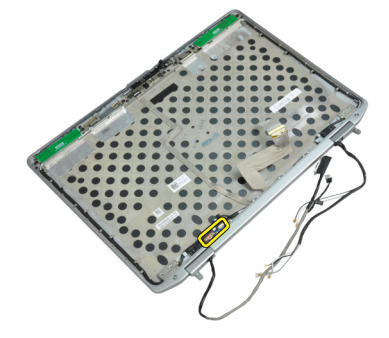

#### **A tápellátás LED áramköri lap beszerelése**

- **1.** Tegye a tápellátás LED áramköri lapot a kijelzőegységben lévő rekeszébe.
- **2.** Húzza meg a tápellátás LED áramköri lapot a kijelzőegységhez rögzítő csavart.
- **3.** Csatlakoztassa a tápellátás LED áramköri lapot a kijelzőegységhez.
- **4.** Szerelje be az alábbiakat:
	- a) kijelzőpanel
	- b) kijelzőelőlap
	- c) kijelző szerkezet
	- d) billentyűzet
	- e) billentyűzet-keret
	- f) Bluetooth-modul
	- g) merevlemez-meghajtó
	- h) alapburkolat
	- i) akkumulátor
- **5.** Kövesse a *Miután befejezte a munkát a számítógép belsejében* című fejezet utasításait.

### **Az I/O panel eltávolítása**

- **1.** Kövesse a *Mielőtt elkezdene dolgozni a számítógép belsejében* című fejezet utasításait.
- **2.** Távolítsa el az alábbiakat:
	- a) akkumulátor
	- b) alapburkolat
	- c) merevlemez-meghajtó
	- d) optikai meghajtó
- <span id="page-34-0"></span>e) Bluetooth-kártya
- f) billentyűzet-keret
- g) billentyűzet
- h) kijelző szerkezet
- i) csuklótámasz
- j) médiakártya (csak az E6430/E6430 ATG típusokban áll rendelkezésre)
- k) ExpressCard kártyafoglalat
- l) alaplap
- **3.** Távolítsa el a csavart, amely az I/O kártyát rögzíti a számítógéphez.

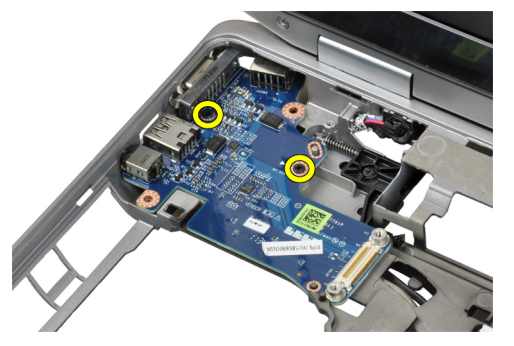

**4.** Távolítsa el az I/O panelt a számítógépből.

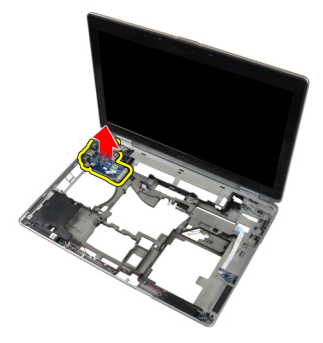

#### **A be-/kimeneti ( I/O) kártya beszerelése**

- **1.** Tegye az I/O kártyát a rekeszébe
- **2.** Húzza meg az I/O kártyát rögzítő csavarokat.
- **3.** Szerelje be az alábbiakat:
	- a) alaplap
	- b) ExpressCard kártyafoglalat
	- c) médiakártya (csak az E6430/E6430 ATG típusokban áll rendelkezésre)
	- d) csuklótámasz
	- e) kijelző szerkezet
	- f) billentyűzet
	- g) billentyűzet-keret
	- h) Bluetooth-kártya
	- i) merevlemez-meghajtó
	- j) optikai meghajtó
	- k) alapburkolat
	- l) akkumulátor

<span id="page-35-0"></span>**4.** Kövesse a *Miután befejezte a munkát a számítógép belsejében* című fejezet utasításait.

#### **A merevlemez-meghajtó alátétlemezének kiszerelése**

- **1.** Kövesse a *Mielőtt elkezdene dolgozni a számítógép belsejében* című fejezet utasításait.
- **2.** Távolítsa el az alábbiakat:
	- a) akkumulátor
	- b) alapburkolat
	- c) merevlemez-meghajtó
	- d) optikai meghajtó
	- e) billentyűzet-keret
	- f) billentyűzet
	- g) kijelző szerkezet
	- h) csuklótámasz
- **3.** Csavarja ki a merevlemez-meghajtó alátétlemezét a számítógéphez rögzíti csavart.

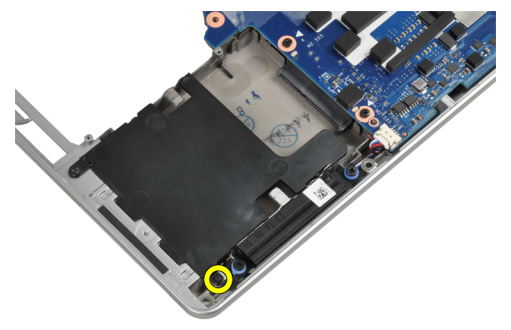

**4.** Emelje ki a merevlemez-meghajtó alátétlemezét a számítógépből.

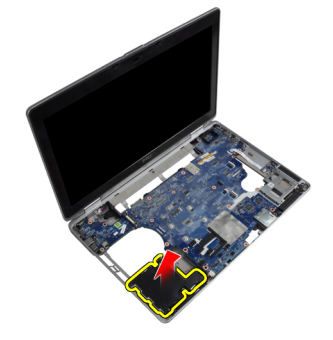

#### **A merevlemez-meghajtó alátétlemezének beszerelése**

- **1.** Tegye a merevlemez-meghajtó alátétlemezét a rekeszébe.
- **2.** Húzza meg a merevlemez-meghajtó alátétlemezét a számítógéphez rögzítő csavart.
- **3.** Szerelje be az alábbiakat:
	- a) csuklótámasz
	- b) kijelző szerkezet
	- c) billentyűzet
	- d) billentyűzet-keret
	- e) optikai meghajtó
- f) merevlemez-meghajtó
- g) alapburkolat
- h) akkumulátor
- **4.** Kövesse a *Miután befejezte a munkát a számítógép belsejében* című fejezet utasításait.

#### **A csuklótámasz eltávolítása**

- **1.** Kövesse a *Mielőtt elkezdene dolgozni a számítógép belsejében* című fejezet utasításait.
- **2.** Távolítsa el az alábbiakat:
	- a) akkumulátor
	- b) alapburkolat
	- c) merevlemez-meghajtó
	- d) Bluetooth-kártya
	- e) billentyűzet-keret
	- f) billentyűzet
- **3.** Csavarja ki a csuklótámaszt a számítógéphez rögzítő csavarokat.

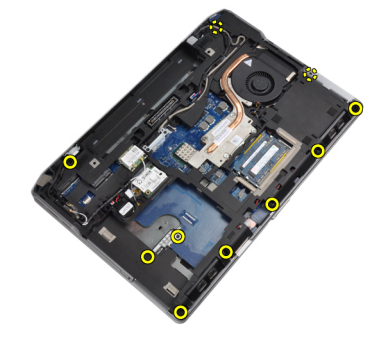

**4.** Fordítsa meg a számítógépet és csavarja ki a csuklótámaszhoz rögzítő csavarokat.

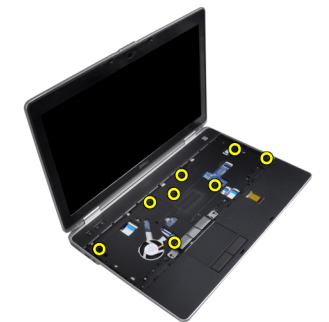

**5.** A médiakártya kábele csatlakozásának bontása (csak az E6430/E6430 ATG típusoknál áll rendelkezésre).

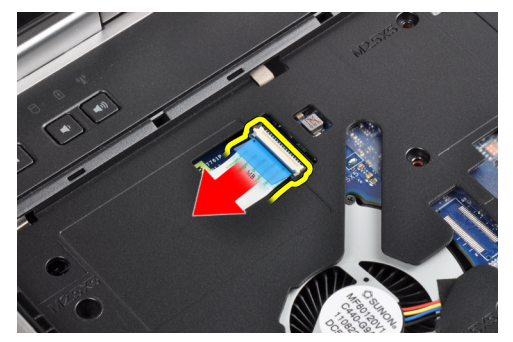

**6.** Csatlakoztassa le az érintőpad kábelét.

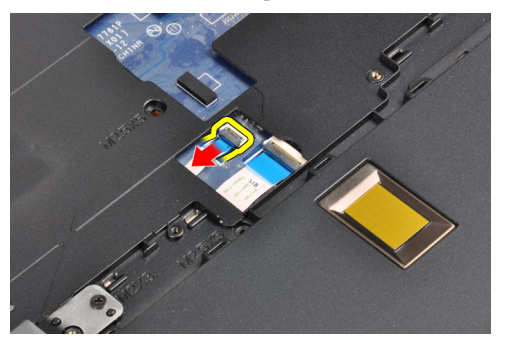

**7.** Csatlakoztassa le az ujjlenyomat-olvasó kábelét.

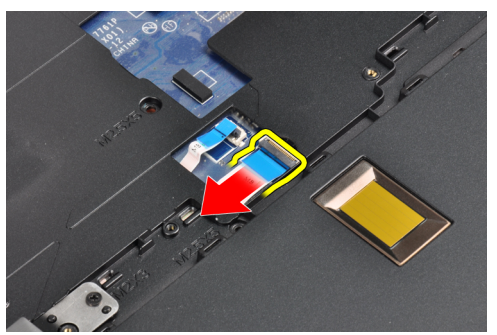

**8.** Vegye ki a csuklótámaszt a számítógépből.

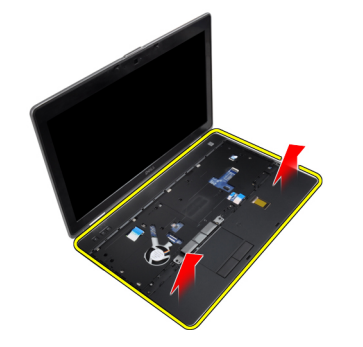

#### **A csuklótámasz beszerelése**

- **1.** Illessze a csuklótámaszt a számítógépben eredetileg elfoglalt helyére, és pattintsa be.
- **2.** Csatlakoztassa az alábbi kábeleket:
	- a) médiakártya (csak az E6430/E6430 ATG típusoknál áll rendelkezésre)
	- b) érintőpanel
	- c) ujjlenyomat-olvasó
- **3.** Húzza meg a csuklótámaszt a számítógéphez rögzítő csavarokat.
- **4.** Szerelje be az alábbiakat:
	- a) billentyűzet
	- b) billentyűzet-keret
	- c) Bluetooth-modul
	- d) merevlemez-meghajtó
- e) alapburkolat
- f) akkumulátor
- **5.** Kövesse a *Miután befejezte a munkát a számítógép belsejében* című fejezet utasításait.

### **A WiFi kapcsoló kártya kiszerelése**

- **1.** Kövesse a *Mielőtt elkezdene dolgozni a számítógép belsejében* című fejezet utasításait.
- **2.** Távolítsa el az alábbiakat:
	- a) akkumulátor
	- b) alapburkolat
	- c) merevlemez-meghajtó
	- d) optikai meghajtó
	- e) billentyűzet-keret
	- f) billentyűzet
	- g) csuklótámasz
- **3.** Bontsa a WiFi kapcsoló kártya kábel alaplapi csatlakozását.

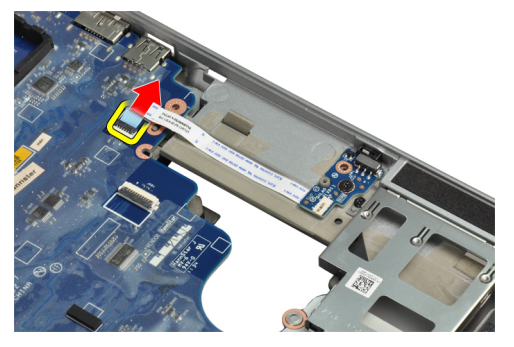

**4.** Csavarja ki a WiFi kapcsoló kártyát rögzítő csavart.

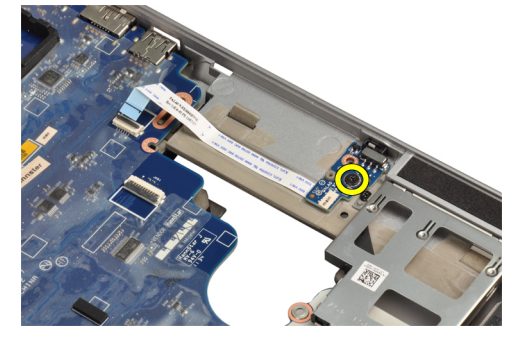

**5.** Válassza le a WiFi kapcsoló kártya hátlapján található ragasztószalagot, és vegye ki a WiFi kapcsoló kártyát.

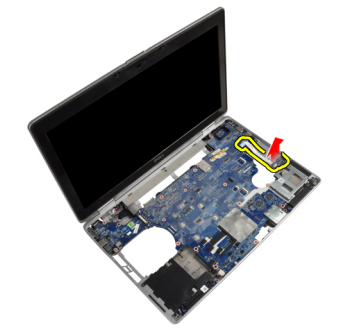

### **A WiFi kapcsoló kártya beszerelése**

- **1.** Ragassza fel a WiFi kapcsoló kártya hátlapján található ragasztószalagot, és dugja a kártyát a foglalatába.
- **2.** Húzza meg a WiFi kapcsoló kártyát rögzítő csavart.
- **3.** Csatlakoztassa az alaplapra a WiFi kapcsoló kártya kábelét.
- **4.** Szerelje be az alábbiakat:
	- a) csuklótámasz
	- b) billentyűzet
	- c) billentyűzet-keret
	- d) optikai meghajtó
	- e) merevlemez-meghajtó
	- f) alapburkolat
	- g) akkumulátor
- **5.** Kövesse a *Miután befejezte a munkát a számítógép belsejében* című fejezet utasításait.

### **Az alaplap eltávolítása**

- **1.** Kövesse a *Mielőtt elkezdene dolgozni a számítógép belsejében* című fejezet utasításait.
- **2.** Távolítsa el az alábbiakat:
	- a) akkumulátor
	- b) alapburkolat
	- c) merevlemez-meghajtó
	- d) optikai meghajtó
	- e) Bluetooth-kártya
	- f) Billentyűzet-keret
	- g) billentyűzet
	- h) WLAN-kártya
	- i) modemkártya
	- j) hűtőborda
	- k) processzor
	- l) csuklótámasz
	- m) ExpressCard kártyafoglalat
- **3.** Bontsa tápcsatlakozó kábelnek alaplap hátulján található csatlakozását.

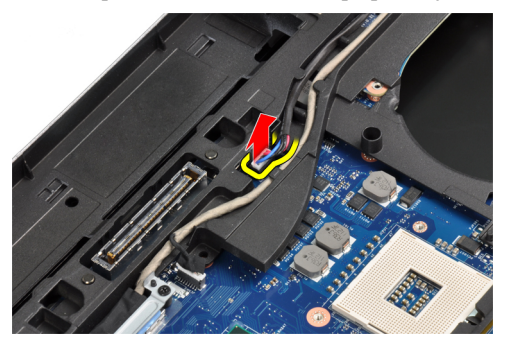

**4.** Csavarja ki az LVDS alaplemezt rögzítő csavarokat.

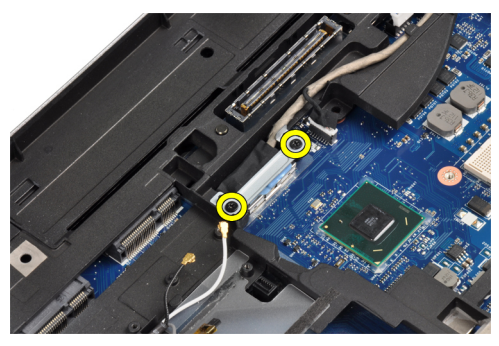

**5.** Szerelje le az LVDS alátétlemezt a számítógépről.

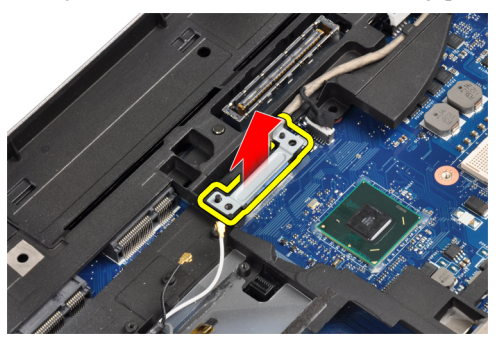

**6.** Válassza le az LVDS-kábelt az alaplapról.

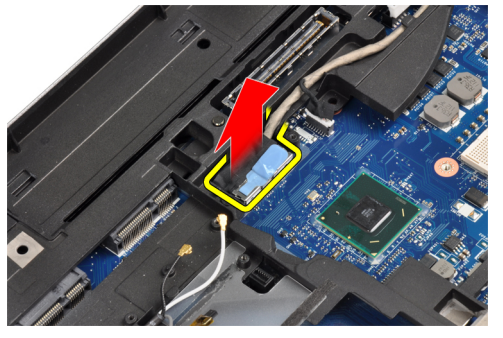

**7.** Szerelje ki az antennakábeleket a kábelvezetőből.

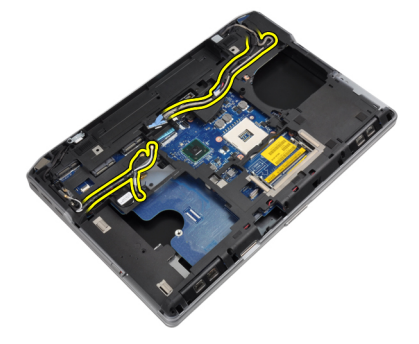

**8.** Csatlakoztassa le a gombelem kábelét.

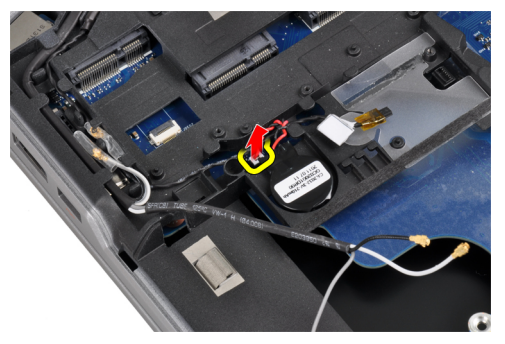

**9.** Bontsa a hangszóró kábelnek az alaplap felső oldalán található csatlakozását.

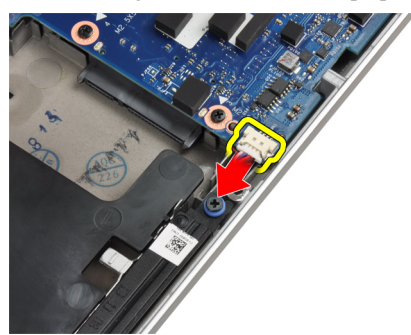

**10.** Bontsa a WiFi kártya kábelének a csatlakozását.

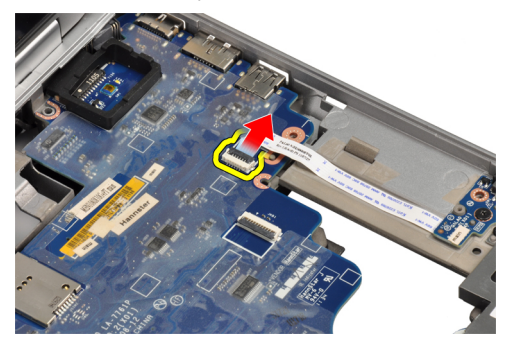

**11.** Távolítsa el a csavarokat, amelyek az alaplapot rögzítik.

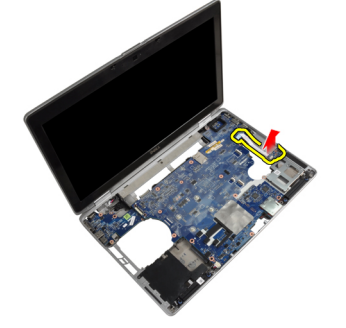

**12.** Emelje meg az alaplap peremét 45 fokos szögig.

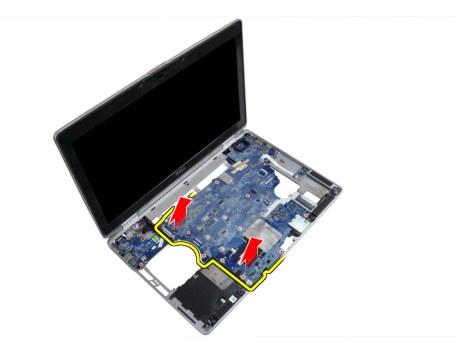

**13.** Oldja le az alaplapot az aljzatokból és csatlakozókból.

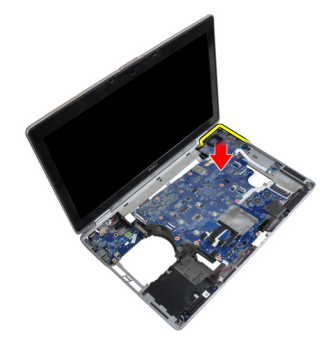

**14.** Emelje ki a számítógépből az alaplapot.

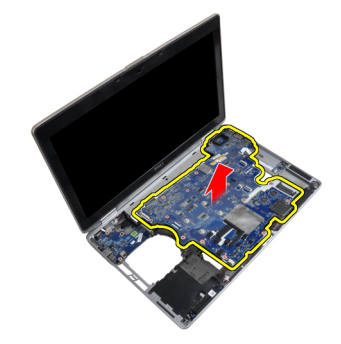

#### **Az alaplap beszerelése**

- **1.** Az alaplapot helyezze a számítógépházra.
- **2.** Húzza meg a csavarokat, amelyek az alaplapot a számítógéphez rögzítik.
- **3.** Csatlakoztassa az alábbi kábeleket az alaplaphoz:
	- a) WiFi kapcsoló kártya
	- b) Hangszóró
	- c) gombelem
	- d) LVDS
- **4.** Vezesse át az antennakábeleket a kábelvezetőkön.
- **5.** Szerelje be az LVDS alátétlemezt a számítógépen lévő helyére.
- **6.** Húzza meg a csavarokat az LVDS alátétlemez számítógéphez rögzítéséhez.
- **7.** Csatlakoztassa a tápcsatlakozó kábelt az alaplapra.
- **8.** Szerelje be az alábbiakat:
- a) ExpressCard kártyafoglalat
- b) csuklótámasz
- c) processzor
- d) hűtőborda
- e) modemkártya
- f) WLAN-kártya
- g) billentyűzet
- h) billentyűzet-keret
- i) Bluetooth-kártya
- j) optikai meghajtó
- k) merevlemez-meghajtó
- l) alapburkolat
- m) akkumulátor
- **9.** Kövesse a *Miután befejezte a munkát a számítógép belsejében* című fejezet utasításait.

#### **A modemcsatlakozó eltávolítása**

- **1.** Kövesse a *Mielőtt elkezdene dolgozni a számítógép belsejében* című fejezet utasításait.
- **2.** Távolítsa el az alábbiakat:
	- a) akkumulátor
	- b) alapburkolat
	- c) merevlemez-meghajtó
	- d) Bluetooth-kártya
	- e) billentyűzet-keret
	- f) billentyűzet
	- g) kijelző szerkezet
	- h) csuklótámasz
	- i) médiakártya (csak az E6430/E6430 ATG típusokban áll rendelkezésre)
	- j) ExpressCard kártyafoglalat
	- k) alaplap
- **3.** Bontsa a médiakártya kábel médiakártya csatlakozását.

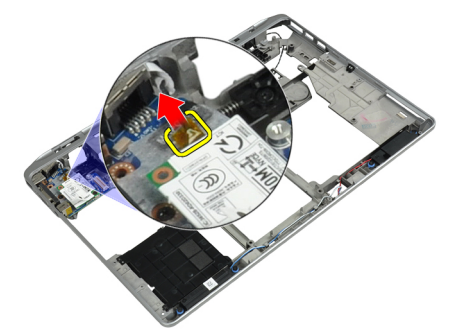

**4.** Távolítsa el a modemcsatlakozót a kábelvezetőből.

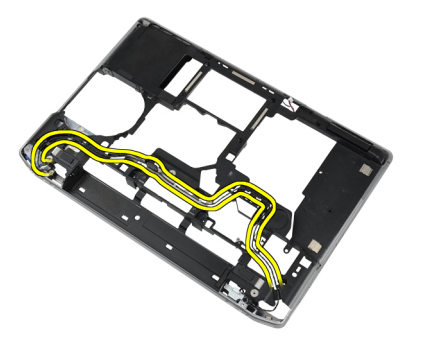

**5.** Csavarja ki a modemcsatlakozó rögzítőkeretet a számítógéphez rögzítő csavart.

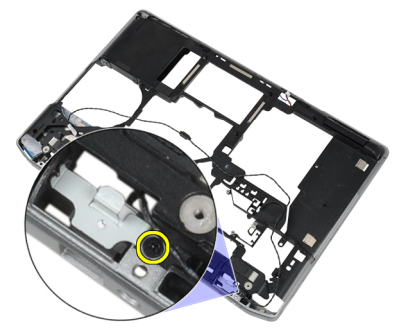

**6.** Vegye ki a modemcsatlakozó rögzítőkeret a számítógépből.

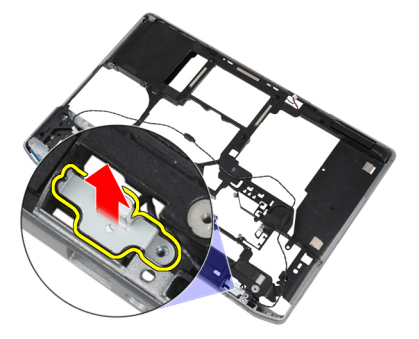

**7.** Vegye ki a modemet a számítógépből.

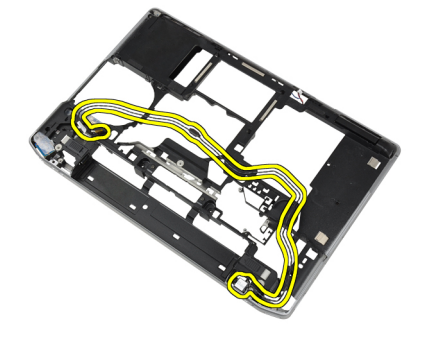

#### **A modemcsatlakozó beszerelése**

- **1.** Tegye a modemcsatlakozót a rekeszébe.
- **2.** Tegye a modemcsatlakozó rögzítőkeretet a csatlakozóra.
- **3.** Húzza meg a rögzítéshez a modemcsatlakozó rögzítőkeretet rögzítő csavart.
- **4.** Szerelje be a modemcsatlakozó kábelét.
- **5.** Csatlakoztassa a modemcsatlakozó kábelét a modemkártyához.
- **6.** Szerelje be az alábbiakat:
	- a) alaplap
	- b) ExpressCard kártyafoglalat
	- c) médiakártya (csak az E6430/E6430 ATG típusokban áll rendelkezésre)
	- d) csuklótámasz
	- e) kijelző szerkezet
	- f) billentyűzet
	- g) billentyűzet-keret
	- h) Bluetooth-kártya
	- i) merevlemez-meghajtó
	- j) alapburkolat
	- k) akkumulátor
- **7.** Kövesse a *Miután befejezte a munkát a számítógép belsejében* című fejezet utasításait.

### **A kijelző szerkezet eltávolítása**

- **1.** Kövesse a *Mielőtt elkezdene dolgozni a számítógépen* című fejezet utasításait.
- **2.** Távolítsa el az alábbiakat:
	- a) akkumulátor
	- b) alapburkolat
- **3.** Csavarja ki az LVDS alátétlemezt az alaplaphoz rögzítő csavarokat.

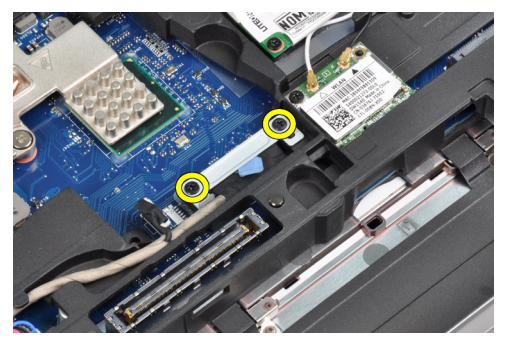

**4.** Vegye ki az LVDS alátétlemezt az alaplapból.

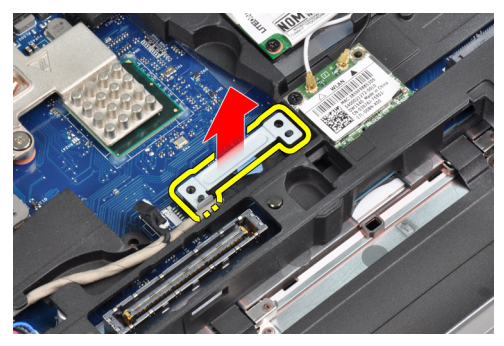

**5.** Csatlakoztassa le az LVDS kártya kábelét.

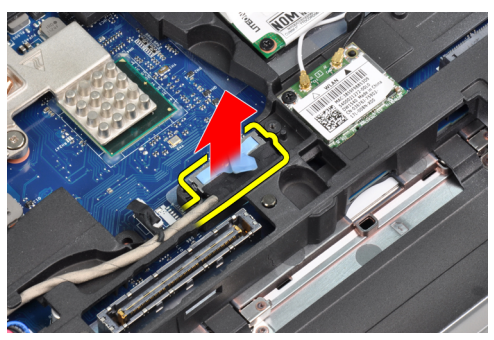

**6.** Csatlakoztassa le a kamerakábelt az alaplapi csatlakozóról.

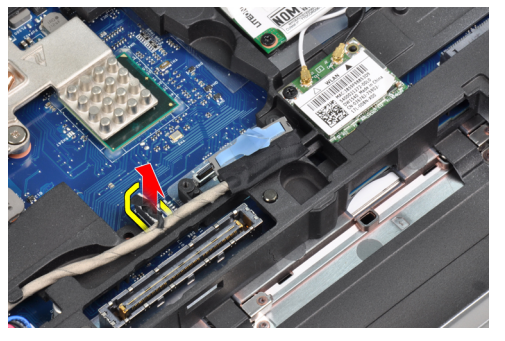

**7.** Távolítsa el a LVDS kábelt az útvonalválasztó csatornából.

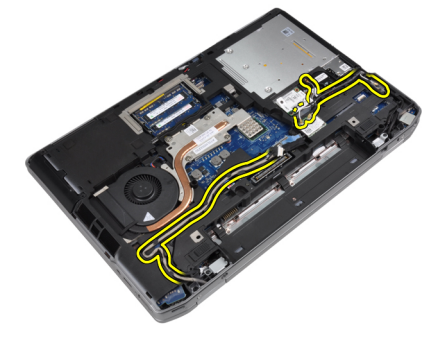

**8.** Csavarja ki a csavarokat a kijelzőegység mindkét oldalának kioldása érdekében.

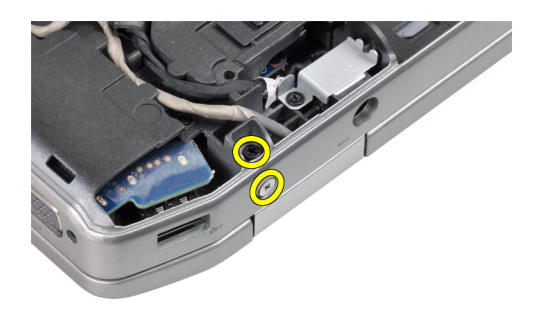

**9.** Emelje meg a kijelzőegységet, és húzza ki a számítógép nyílásán keresztül az LVDS és antennakábelt.

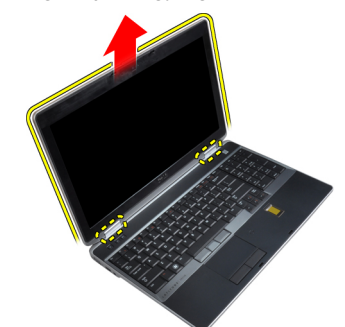

**10.** Távolítsa el a kijelzőegységet a számítógépből.

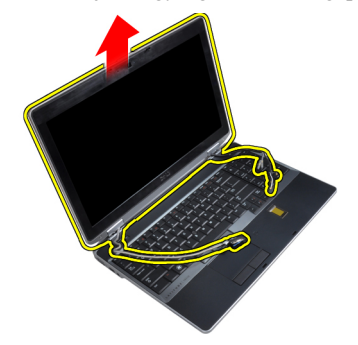

### **A kijelző szerkezet felszerelése**

- **1.** Tegye a kijelzőegységet a számítógépre.
- **2.** Fűzze az LVDS és vezeték nélküli antenna kábeleket az alaplemezen található lyukon keresztül, és csatlakoztassa azokat.
- **3.** A kijelzőegység rögzítése érdekében húzza meg mindkét sarkon a csavarokat.
- **4.** Szerelje be a kábelvezetőkbe az antenna és LVDS kábeleket.
- **5.** A következő kábeleket csatlakoztassa a számítógéphez:
	- a) LVDS
	- b) kamera
- **6.** Csatlakoztassa az LVDS rögzítőkeretet a számítógépen található helyére.
- **7.** Húzza meg rögzítőkeretet a számítógéphez rögzítő csavart.
- **8.** Szerelje be az alábbiakat:
	- a) alapburkolat

b) akkumulátor

**9.** Kövesse a *Miután befejezte a munkát a számítógép belsejében* című fejezet utasításait.

### **A kijelzőelőlap eltávolítása**

- **1.** Kövesse a *Mielőtt elkezdene dolgozni a számítógép belsejében* című fejezet utasításait.
- **2.** Az akkumulátor eltávolítása.
- **3.** Pattintsa fel a kijelzőkeret alsó szélét.

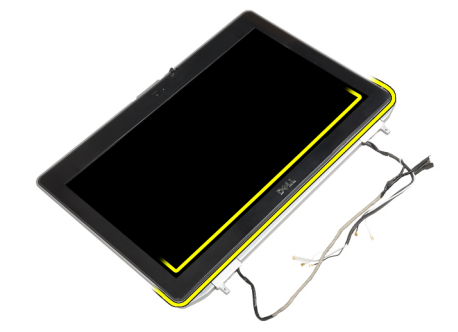

**4.** Emelje fel a kijelzőelőlap bal oldali, jobb oldali és felső szélét.

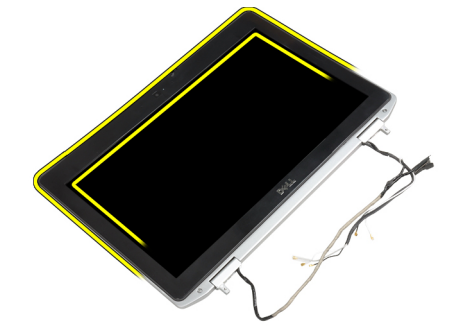

**5.** Vegye le a kijelzőelőlapot a kijelzőegységről.

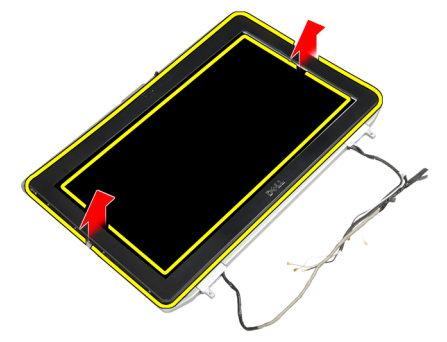

## **A kijelzőelőlap felszerelése**

- **1.** Helyezze a kijelzőkeretet a kijelzőegységre.
- **2.** A felső saroktól kezdve nyomja rá a kijelzőelőlapot a kijelzőegységre, majd haladjon körbe a szélek mentén, amíg a keret mindenhol a helyére nem pattan.
- **3.** Fejtsen ki nyomást a kijelzőkeret bal és jobb szélére.
- **4.** Helyezze be az akkumulátort.
- **5.** Kövesse a *Miután befejezte a munkát a számítógép belsejében* című fejezet utasításait.

### **A kijelzőpanel eltávolítása**

- **1.** Kövesse a *Mielőtt elkezdene dolgozni a számítógép belsejében* című fejezet utasításait.
- **2.** Távolítsa el az alábbiakat:
	- a) akkumulátor
	- b) kijelző szerkezet
	- c) kijelzőelőlap
- **3.** Távolítsa el a kijelzőpanelt a kijelző szerkezethez rögzítő csavarokat.

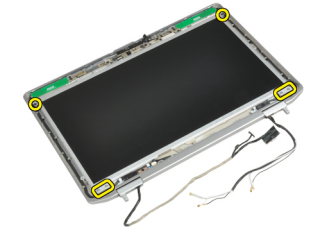

**4.** Fordítsa meg a kijelzőpanelt.

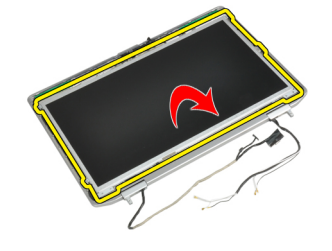

**5.** Húzza le az LVDS kábel csatlakozón lévő szalag, és bontsa az LVDS kábel kijelzőpanel csatlakozását.

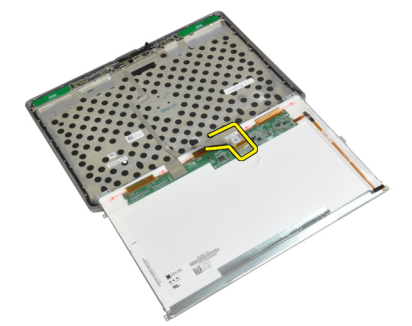

**6.** Távolítsa el a kijelzőpanelt a kijelző szerkezetről.

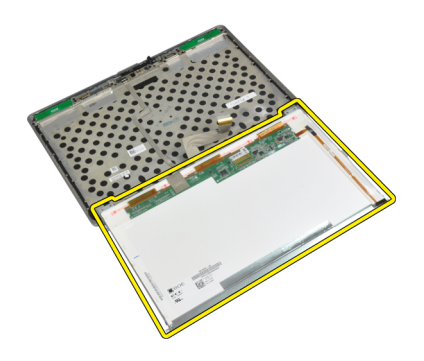

### **A kijelzőpanel beszerelése**

- **1.** Csatlakoztassa az LVDS kábelt, és ragassza fel az LVDS kábel csatlakozóra a szalagot.
- **2.** Fordítsa meg a kijelzőt, és kijelzőegységbe.
- **3.** Húzza meg a csavarokat, amelyek kijelzőpanelt a kijelző szerkezetre rögzítik.
- **4.** Szerelje be az alábbiakat:
	- a) kijelzőelőlap
	- b) kijelző szerkezet
	- c) akkumulátor
- **5.** Kövesse a *Miután befejezte a munkát a számítógép belsejében* című fejezet utasításait.

### **A kijelző szerkezet eltávolítása**

- **1.** Kövesse a *Mielőtt elkezdene dolgozni a számítógépen* című fejezet utasításait.
- **2.** Távolítsa el az alábbiakat:
	- a) akkumulátor
	- b) alapburkolat
- **3.** Csavarja ki az LVDS alátétlemezt az alaplaphoz rögzítő csavarokat.

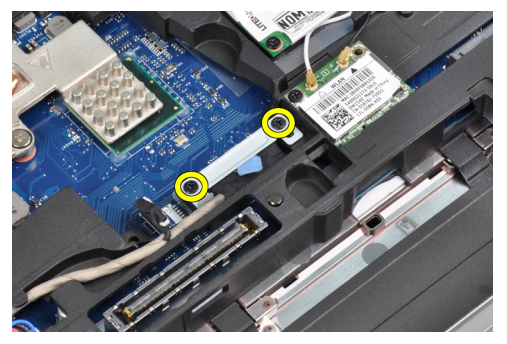

**4.** Vegye ki az LVDS alátétlemezt az alaplapból.

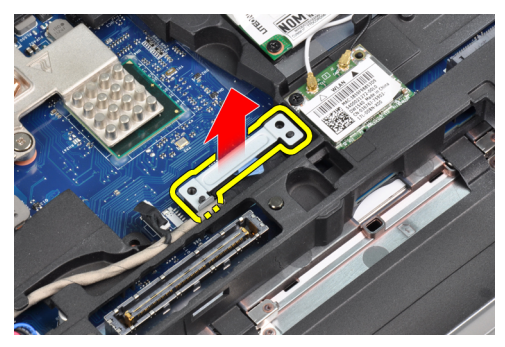

**5.** Csatlakoztassa le az LVDS kártya kábelét.

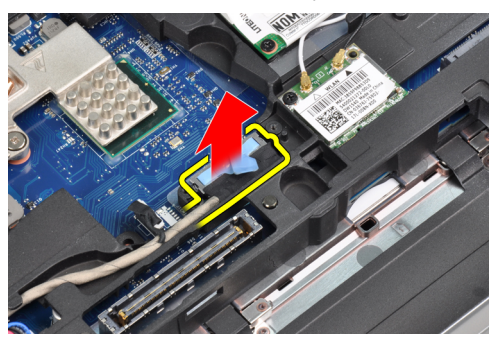

**6.** Csatlakoztassa le a kamerakábelt az alaplapi csatlakozóról.

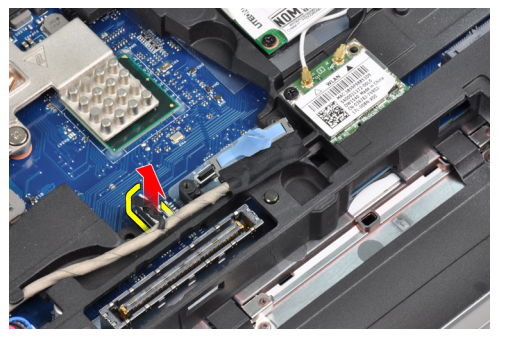

**7.** Távolítsa el a LVDS kábelt az útvonalválasztó csatornából.

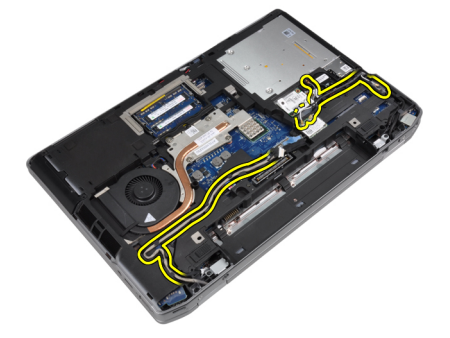

**8.** Csavarja ki a csavarokat a kijelzőegység mindkét oldalának kioldása érdekében.

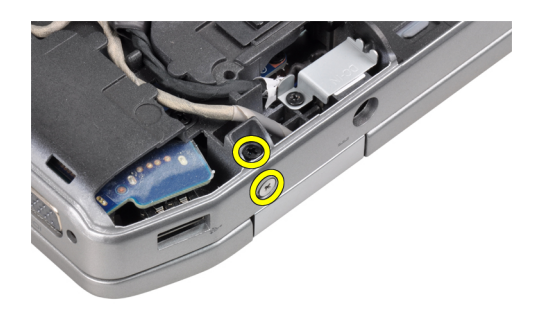

**9.** Emelje meg a kijelzőegységet, és húzza ki a számítógép nyílásán keresztül az LVDS és antennakábelt.

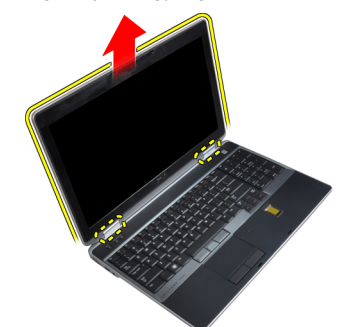

**10.** Távolítsa el a kijelzőegységet a számítógépből.

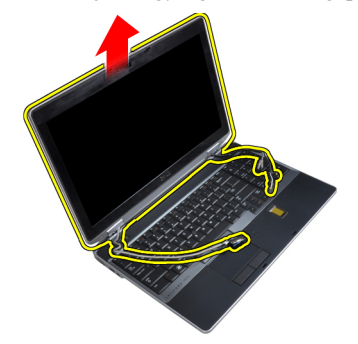

### **A kijelző szerkezet felszerelése**

- **1.** Tegye a kijelzőegységet a számítógépre.
- **2.** Fűzze az LVDS és vezeték nélküli antenna kábeleket az alaplemezen található lyukon keresztül, és csatlakoztassa azokat.
- **3.** A kijelzőegység rögzítése érdekében húzza meg mindkét sarkon a csavarokat.
- **4.** Szerelje be a kábelvezetőkbe az antenna és LVDS kábeleket.
- **5.** A következő kábeleket csatlakoztassa a számítógéphez:
	- a) LVDS
	- b) kamera
- **6.** Csatlakoztassa az LVDS rögzítőkeretet a számítógépen található helyére.
- **7.** Húzza meg rögzítőkeretet a számítógéphez rögzítő csavart.
- **8.** Szerelje be az alábbiakat:
	- a) alapburkolat

b) akkumulátor

**9.** Kövesse a *Miután befejezte a munkát a számítógép belsejében* című fejezet utasításait.

## **A kijelző csuklópántfedelek leszerelése**

- **1.** Kövesse a *Mielőtt elkezdene dolgozni a számítógép belsejében* című fejezet utasításait.
- **2.** Távolítsa el az alábbiakat:
	- a) akkumulátor
	- b) alapburkolat
	- c) merevlemez-meghajtó
	- d) Bluetooth-kártya
	- e) billentyűzet-keret
	- f) billentyűzet
	- g) kijelző szerkezet
- **3.** Fordítsa a bal és a jobb oldali csuklópántot felfelé, egy függőleges helyzetbe.

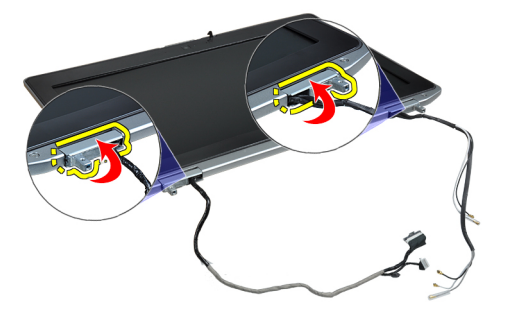

**4.** Válassza le a csuklópántfedél szélét a csuklópántról, és vegye le a csuklópántfedeleket a kijelzőegységről.

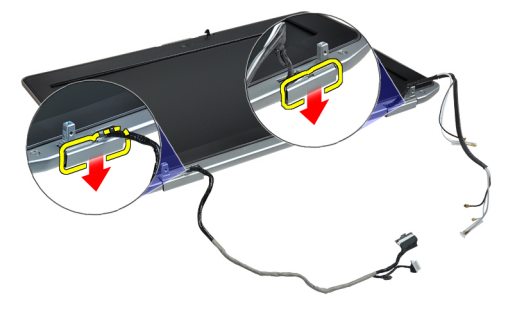

### **A csuklópántfedelek felszerelése**

- **1.** Csúsztassa a bal oldali csuklópántfedelet a kijelzőpanelre.
- **2.** Fordítsa lefelé a csuklópántot a csuklópántfedélnek a kijelzőpanelre rögzítése érdekében.
- **3.** Ismételje meg az 1. és 2. lépést a jobb oldali csuklópántfedél esetében.
- **4.** Szerelje be az alábbiakat:
	- a) kijelző szerkezet
	- b) billentyűzet
	- c) billentyűzet-keret
	- d) Bluetooth-kártya
- e) merevlemez-meghajtó
- f) alapburkolat
- g) akkumulátor
- **5.** Kövesse a *Miután befejezte a munkát a számítógép belsejében* című fejezet utasításait.

## **A kijelző csuklópántok kiszerelése**

- **1.** Kövesse a *Mielőtt elkezdene dolgozni a számítógép belsejében* című fejezet utasításait.
- **2.** Távolítsa el az alábbiakat:
	- a) akkumulátor
	- b) alapburkolat
	- c) merevlemez-meghajtó
	- d) Bluetooth-kártya
	- e) billentyűzet-keret
	- f) billentyűzet
	- g) kijelző szerkezet
	- h) kijelzőelőlap
	- i) kijelzőpanel
- **3.** Csavarja ki a kijelző csuklópánt lemezeket a kijelzőegységhez rögzítő csavarokat.

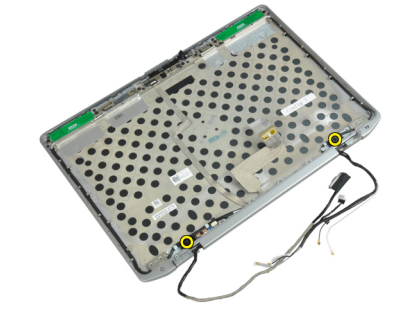

**4.** Szerelje le a kijelző csuklópánt lemezeket.

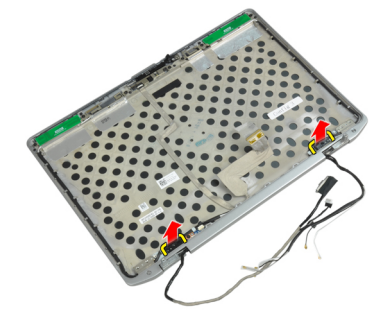

**5.** Csavarja ki a kijelző csuklópántokat a kijelzőegységhez rögzítő csavarokat.

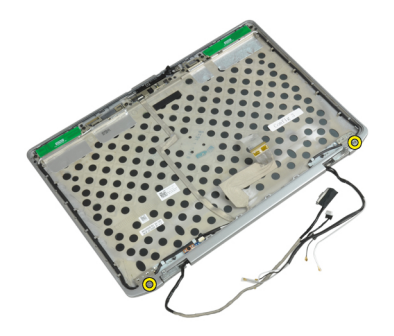

**6.** Távolítsa el a sarokpántokat a kijelzőegységről.

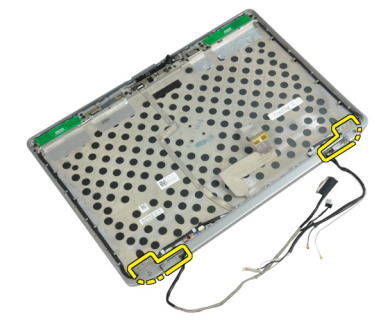

#### **A kijelző csuklópántok felszerelése**

- **1.** Tegye mindkét csuklópántot a panelre.
- **2.** Húzza meg kijelző csuklópántokat a kijelzőegységre rögzítő csavarokat.
- **3.** Tegye a kijelző csuklópánt lemezeket a csuklópántokra.
- **4.** Húzza meg kijelző csuklópánt lemezeket a kijelzőegységre rögzítő csavarokat.
- **5.** Szerelje be az alábbiakat:
	- a) kijelzőpanel
	- b) kijelzőelőlap
	- c) kijelző szerkezet
	- d) billentyűzet
	- e) billentyűzet-keret
	- f) Bluetooth-kártya
	- g) merevlemez-meghajtó
	- h) alapburkolat
	- i) akkumulátor
- **6.** Kövesse a *Miután befejezte a munkát a számítógép belsejében* című fejezet utasításait.

#### **A kamera eltávolítása**

- **1.** Kövesse a *Mielőtt elkezdene dolgozni a számítógép belsejében* című fejezet utasításait.
- **2.** Távolítsa el az alábbiakat:
	- a) akkumulátor
	- b) kijelző szerkezet
	- c) kijelzőelőlap
- d) kijelzőpanel
- **3.** Bontsa az LVDS és kamerakábel kamera csatlakozását.

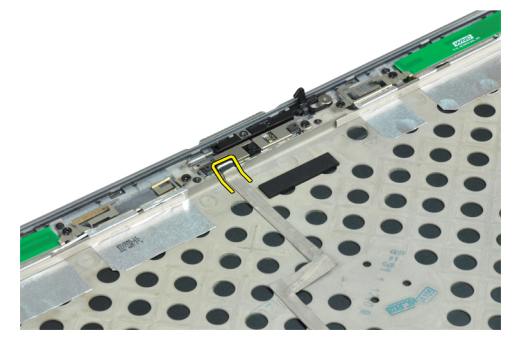

**4.** Csavarja ki a kamerát a kijelzőegységhez rögzítő csavart.

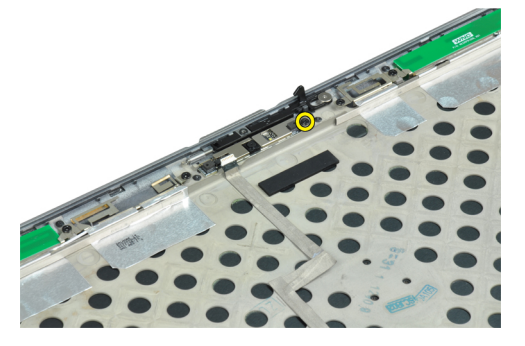

**5.** Távolítsa el a kamerát a kijelzőegységről.

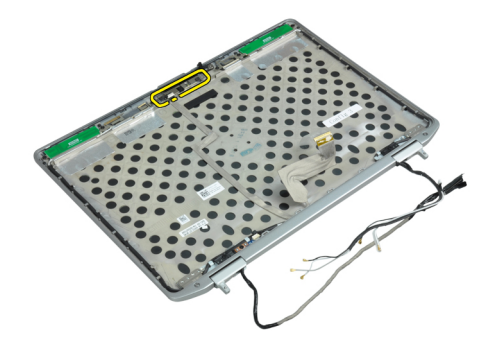

#### **A kamera beszerelése**

- **1.** Szerelje a kijelzőpanelen lévő nyílásba a kamerát.
- **2.** Húzza meg a kamerát a kijelzőegységhez rögzítő csavart.
- **3.** Csatlakoztassa az LVDS és kamerakábelt a kamerához.
- **4.** Szerelje be az alábbiakat:
	- a) kijelzőpanel
	- b) kijelzőelőlap
	- c) kijelző szerkezet
	- d) akkumulátor
- **5.** Kövesse a *Miután befejezte a munkát a számítógép belsejében* című fejezet utasításait.

#### **Az LVDS és a kamerakábel kiszerelése**

- **1.** Kövesse a *Mielőtt elkezdene dolgozni a számítógép belsejében* című fejezet utasításait.
- **2.** Távolítsa el az alábbiakat:
	- a) akkumulátor
	- b) alapburkolat
	- c) merevlemez-meghajtó
	- d) Bluetooth-kártya
	- e) billentyűzet-keret
	- f) billentyűzet
	- g) kijelző szerkezet
	- h) kijelzőelőlap
	- i) kijelzőpanel
	- j) kijelző csuklópántok
- **3.** Bontsa az LVDS és kamerakábel kamera csatlakozását.

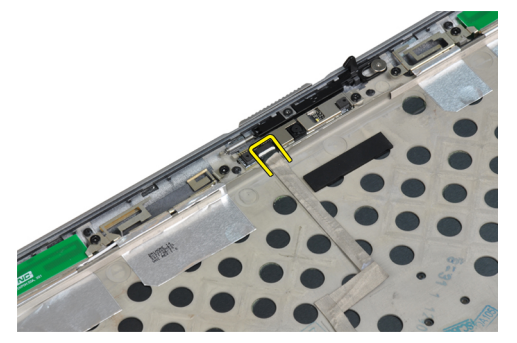

**4.** Húzza le az LVDS és kamerakábelt a kijelzőegységhez rögzítő ragasztószalagot.

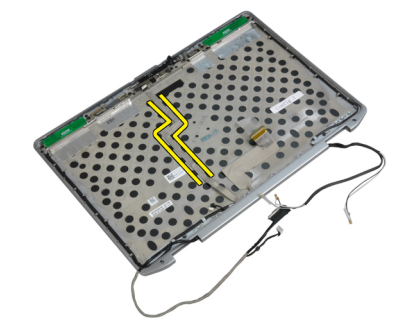

**5.** Vegye le az LVDS és kamera kábelt a kijelző egységről.

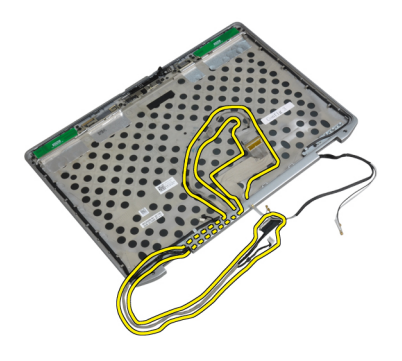

#### **Az LVDS és kamerakábel beszerelése**

- **1.** Szerelje fel az LVDS és kamerakábelt a kijelzőegységre.
- **2.** A kábel rögzítésére ragassza fel a ragasztószalagot.
- **3.** Csatlakoztassa az LVDS kábelt és a kamera kábelét a kamerához.
- **4.** Szerelje be az alábbiakat:
	- a) kijelző csuklópántok
	- b) kijelzőpanel
	- c) kijelzőelőlap
	- d) kijelző szerkezet
	- e) billentyűzet
	- f) billentyűzet-keret
	- g) Bluetooth-kártya
	- h) merevlemez-meghajtó
	- i) alapburkolat
	- j) akkumulátor
- **5.** Kövesse a *Miután befejezte a munkát a számítógép belsejében* című fejezet utasításait.

# **További információk**

Ez a szakasz tartalmazza a számítógép további funkcióira vonatkozó információkat.

### **Dokkoló port információk**

A laptopnak egy dokkoló állomáshoz (opcionális) csatlakoztatására használják a dokkoló portot.

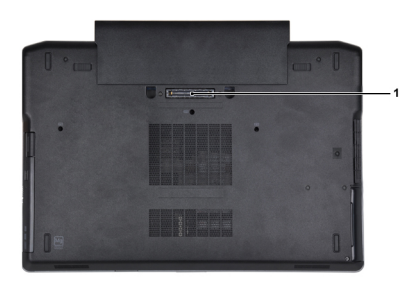

1. Dokkoló port

**4**

# **Rendszerbeállítás**

A rendszerbeállítás teszi lehetővé a számítógép hardverének konfigurálását és a BIOS szintű opciók meghatározását. A rendszerbeállításban az alábbiakat teheti:

- Hardver hozzáadása vagy eltávolítása után módosíthatja az NVRAM beállításokat
- Megtekintheti a rendszer hardver konfigurációját
- Engedélyezheti vagy letilthatja az integrált eszközöket
- Teljesítmény és energiagazdálkodási korlátokat állíthat be
- Kezelheti a számítógép védelmét

#### **Rendszerindítási sorrend**

A rendszerindítási sorrend lehetővé teszi, hogy megkerülje a rendszerbeállításban meghatározott rendszerindítási sorrendet, és egy meghatározott eszközről indítsa a rendszert (például: optikai meghajtó vagy merevlemez meghajtó). A bekapcsolási önteszt alatt (POST), amikor a Dell embléma megjelenik, az alábbi lehetőségei vannak:

- Hozzáférés a rendszerbeállításhoz az <F2> billentyű lenyomásával
- Egyszeri rendszerindítási menü előhívása az <F12> billentyű lenyomásával

Az egyszeri rendszerindítási menü azokat az eszközöket jeleníti meg, amelyekről a rendszer indítható, valamint diagnosztikai opciókat ajánl fel. A rendszerindítási opciók az alábbiak:

- Eltávolítható meghajtó (ha van)
- STXXXX meghajtó

**MEGJEGYZÉS:** A XXX a SATA meghajtó számát jelöli.

- Optikai meghajtó
- Diagnosztika

**MEGJEGYZÉS:** A diagnosztika kiválasztásával az **ePSA diagnosztika** képernyő jelenik meg.

A rendszerindítási sorrend a rendszerbeállítás képernyő elérésére is biztosít opciókat.

#### **Navigációs billentyűk**

Az alábbi táblázat ismerteti a rendszerbeállítás navigációs billentyűit.

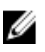

**MEGJEGYZÉS:** A legtöbb rendszerbeállítási opció esetén az elvégzett módosításokat a rendszer rögzíti, de azok csak a rendszer újraindítása után lépnek érvénybe.

#### **1. táblázat: Navigációs billentyűk**

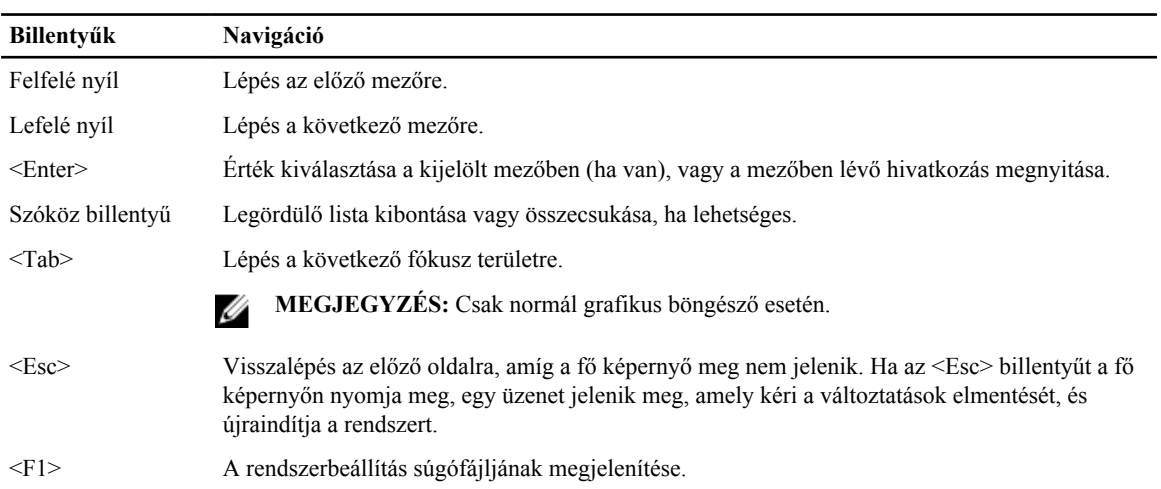

### **System Setup Options**

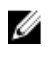

**MEGJEGYZÉS:** Depending on the computer and its installed devices, the items listed in this section may or may not appear.

**2. táblázat: General**

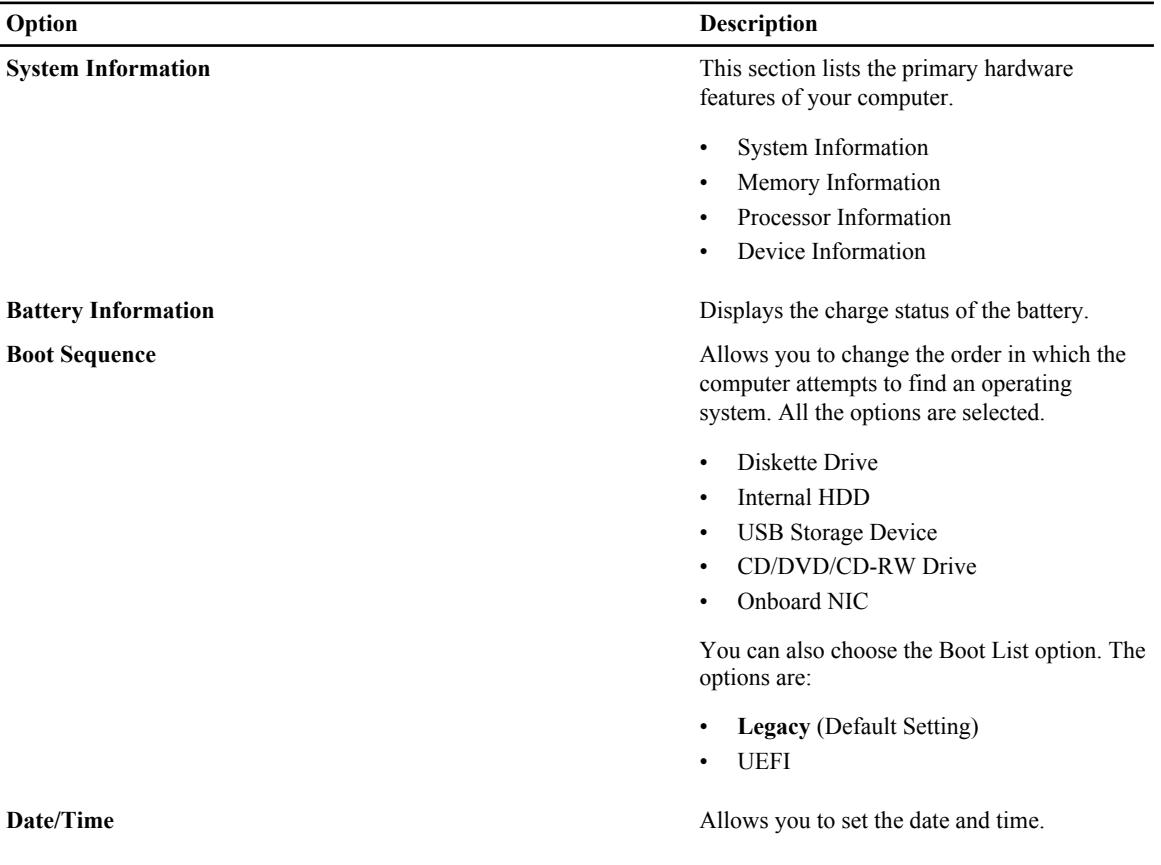

**3. táblázat: System Configuration**

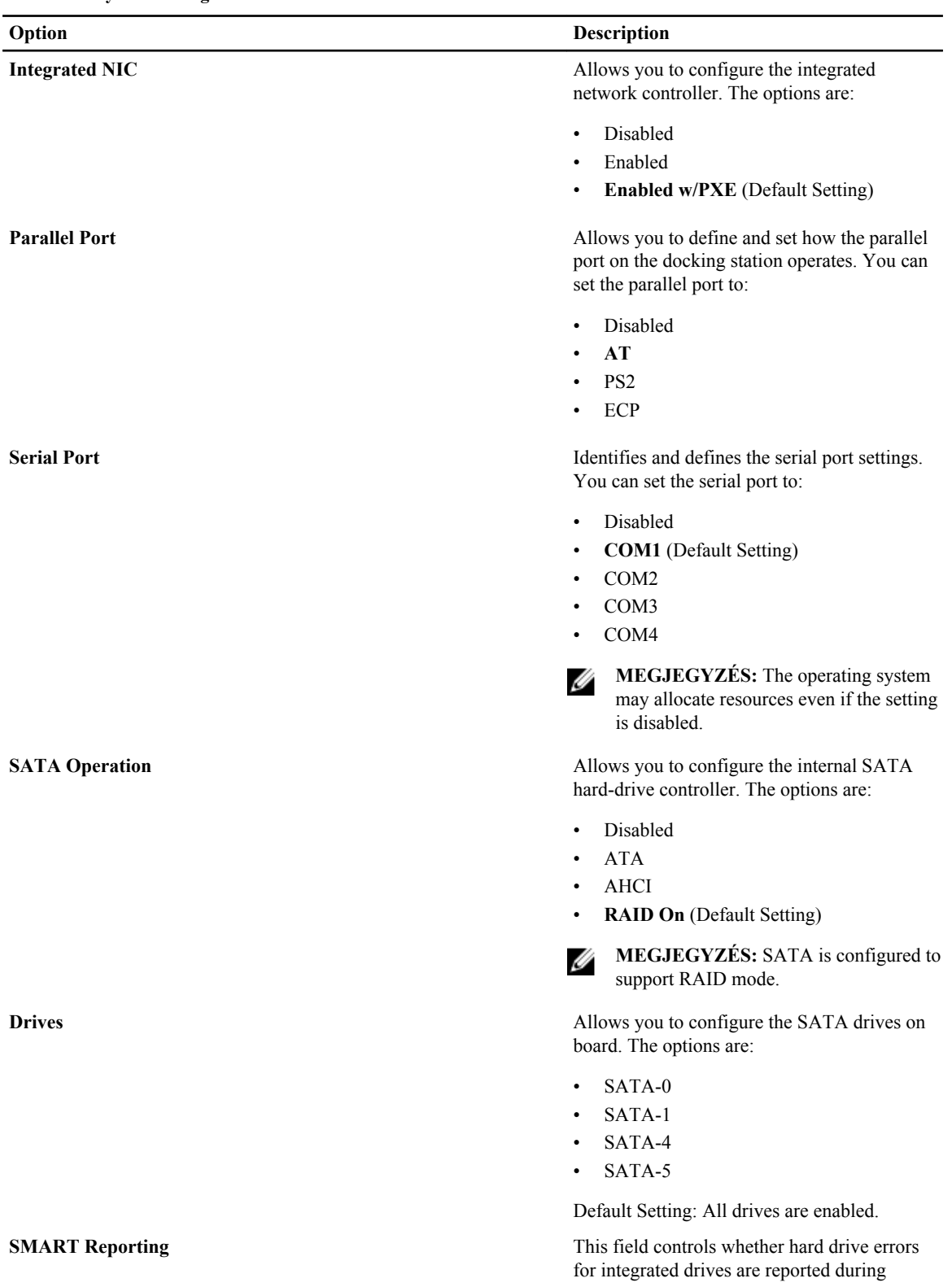

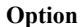

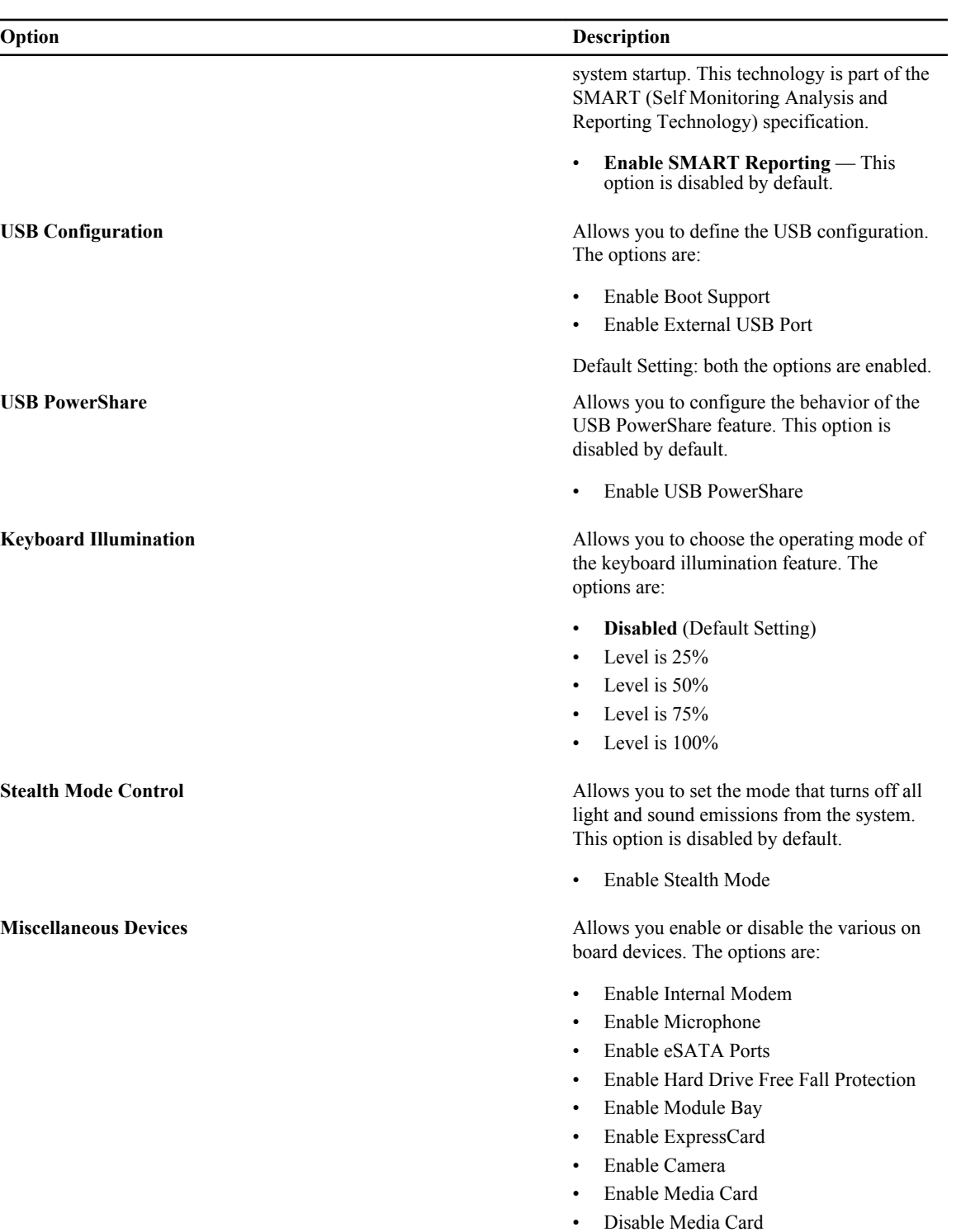

Default Setting: All devices are enabled

**4. táblázat: Video**

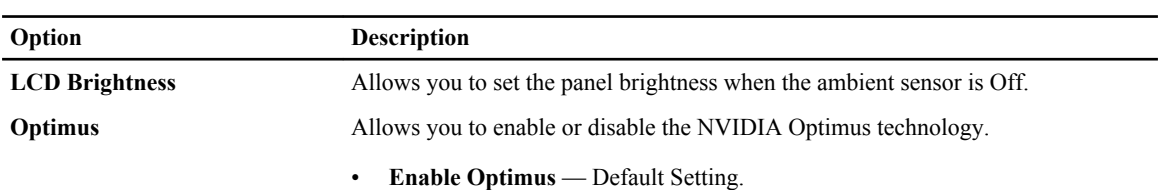

#### **5. táblázat: Security**

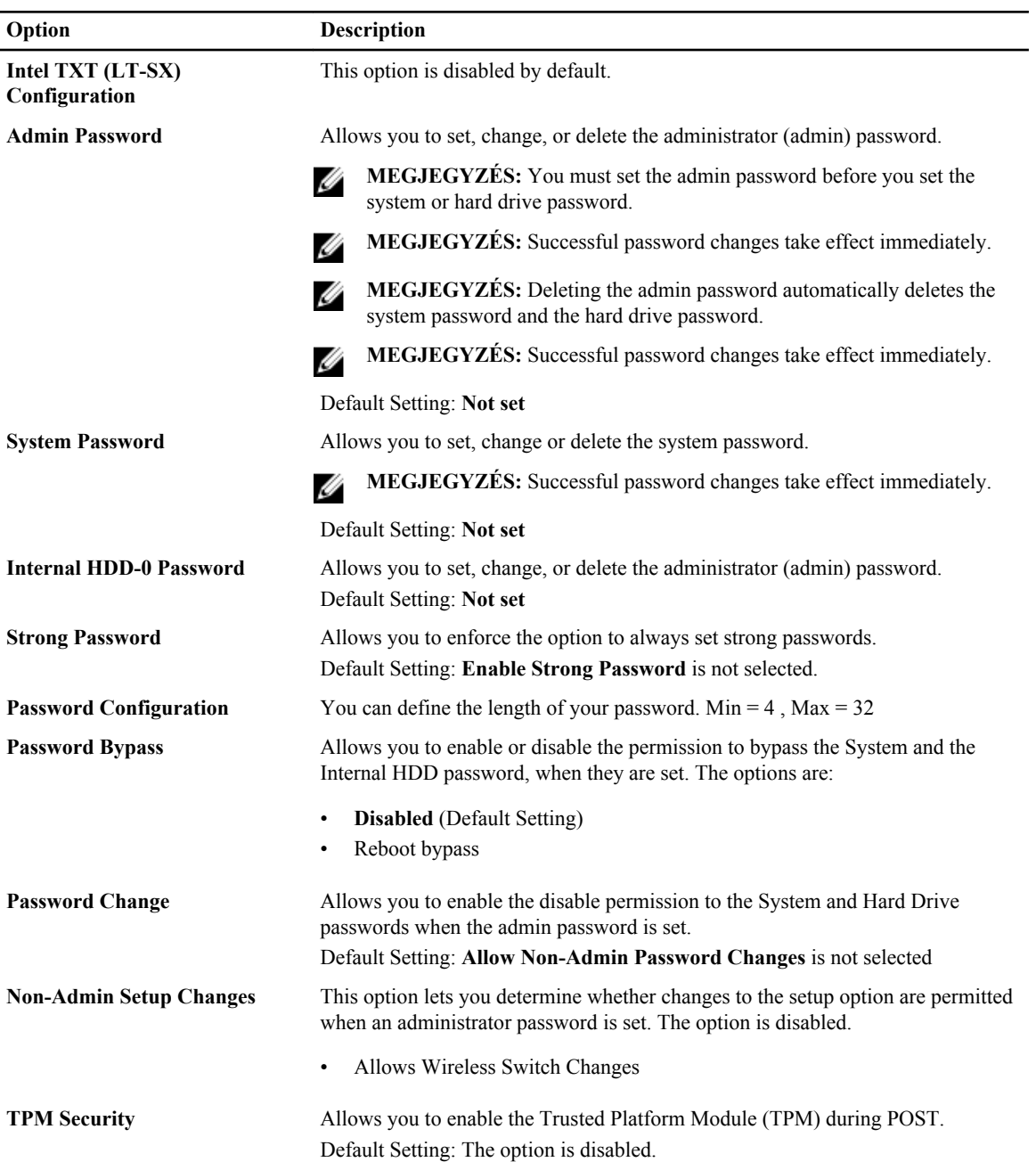

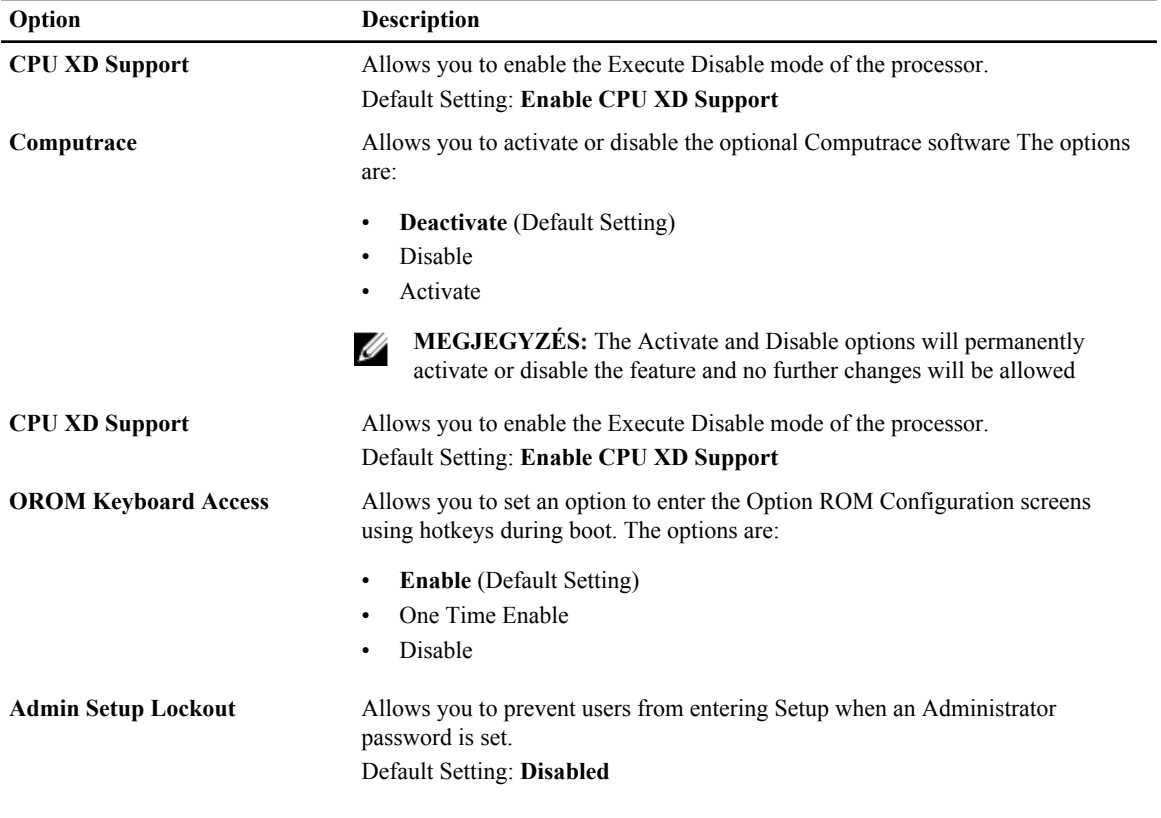

#### **6. táblázat: Performance**

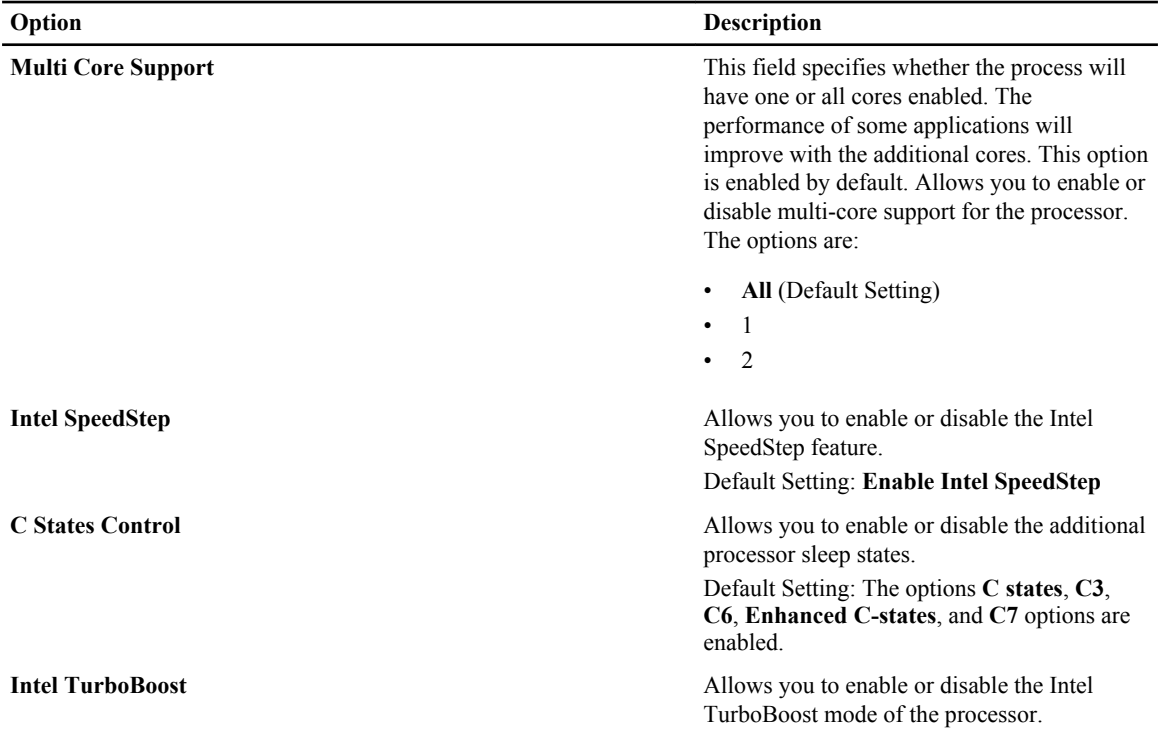

#### **Option Description**

#### Default Setting: **Enable Intel TurboBoost**

**Hyper-Thread Control** Allows you to enable or disable the HyperThreading in the processor. Default Setting: **Enabled**

#### **7. táblázat: Power Management**

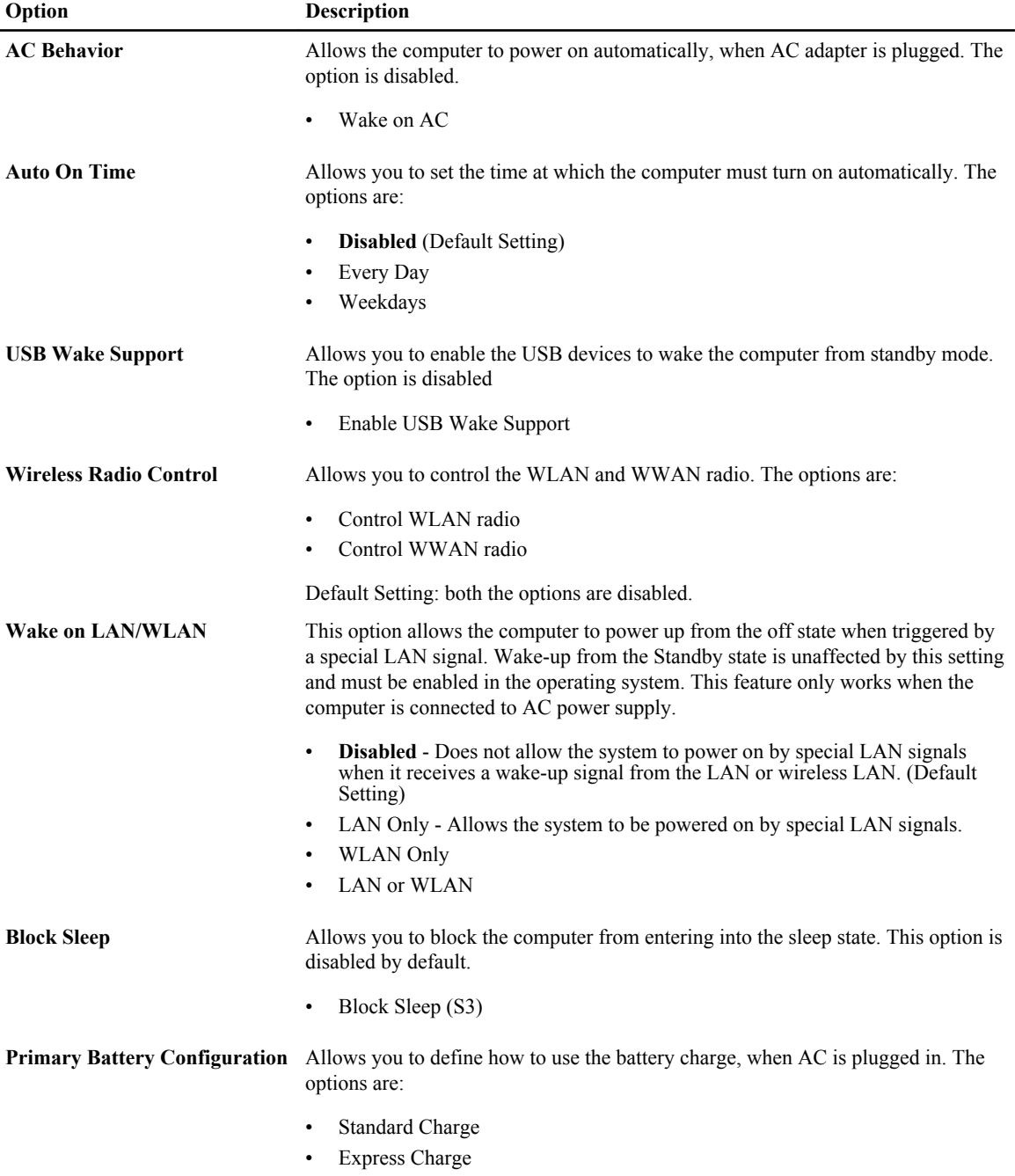

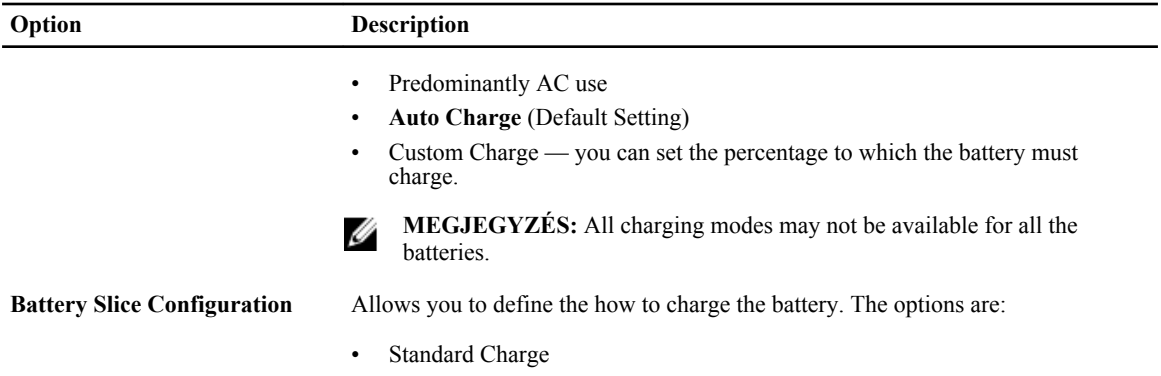

• **Express Charge** (Default Setting)

#### **8. táblázat: POST Behavior**

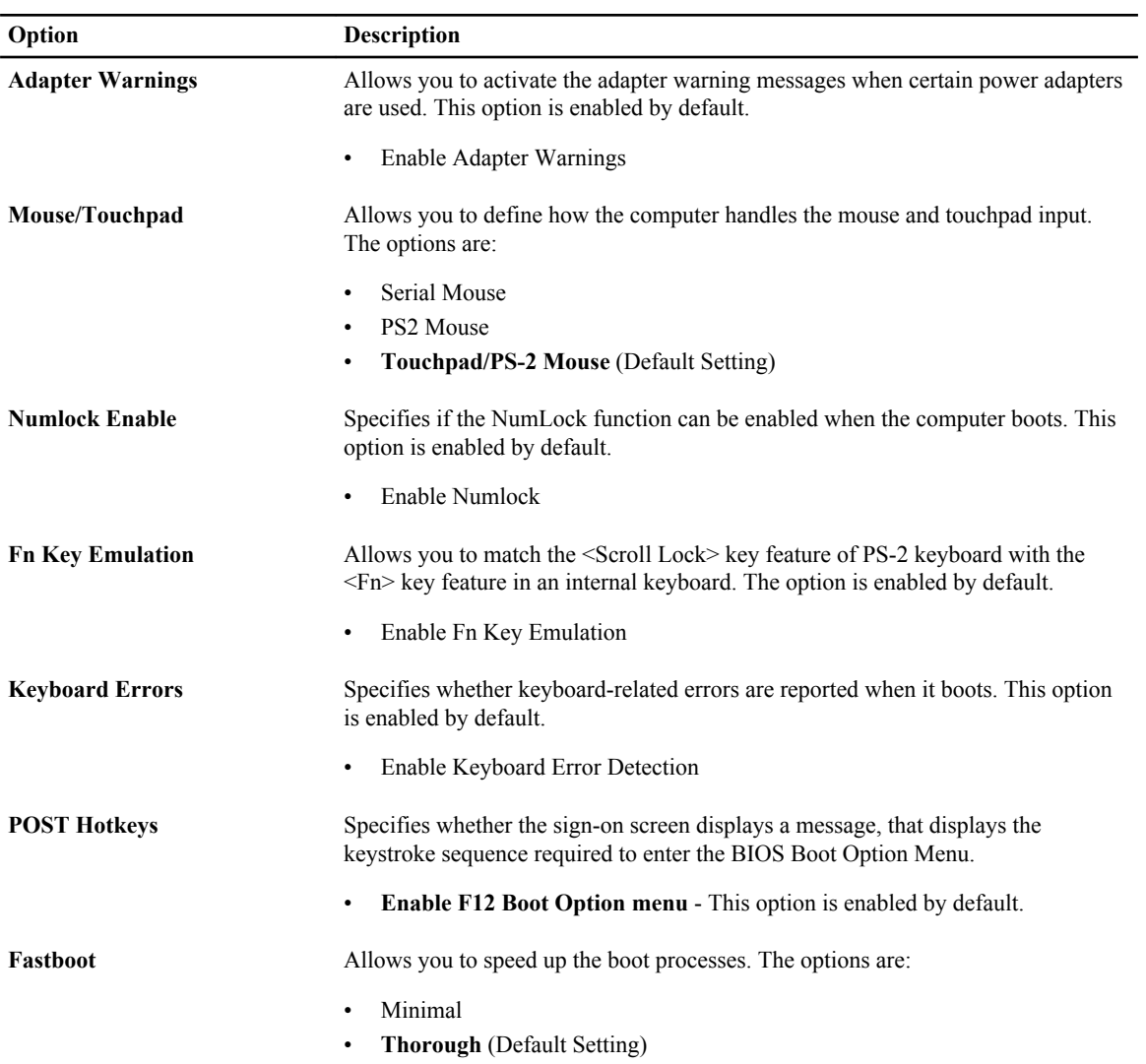

#### **Option Description**

• Auto

#### **9. táblázat: Virtualization Support**

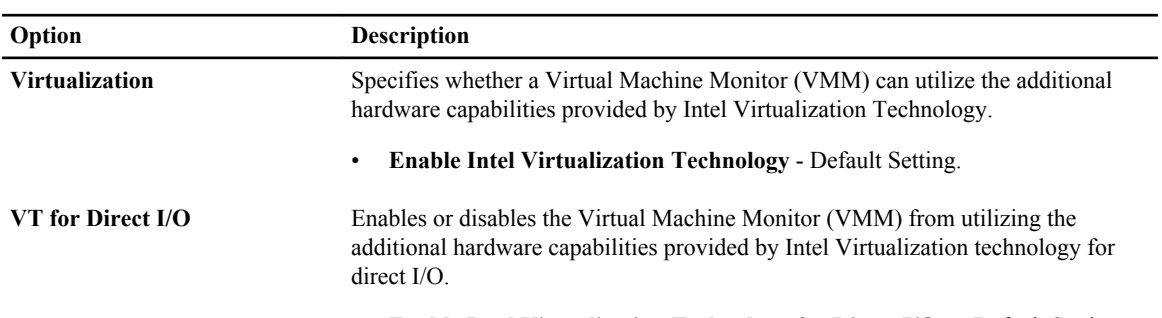

• **Enable Intel Virtualization Technology for Direct I/O** — Default Setting.

#### **10. táblázat: Wireless**

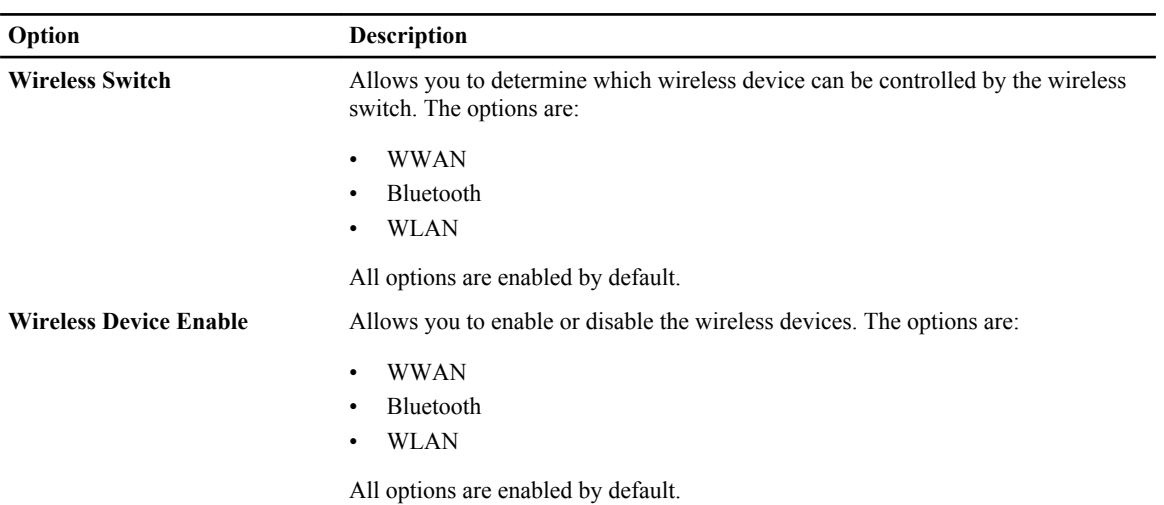

#### **11. táblázat: Maintenance**

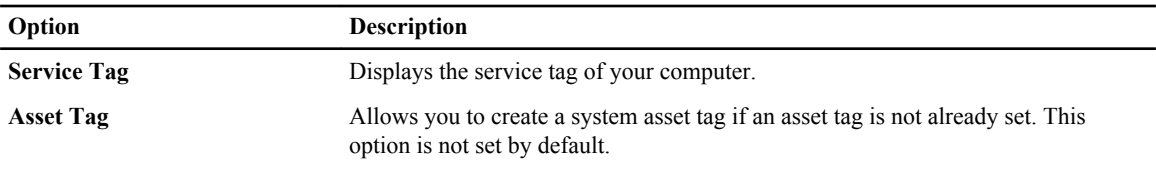

#### **12. táblázat: System Logs**

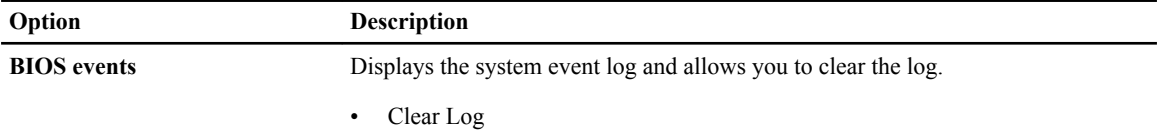

## **Updating the BIOS**

It is recommended to update your BIOS (system setup), on replacing the system board or if an update is available. For laptops, ensure that your computer battery is fully charged and connected to a power outlet

- **1.** Re-start the computer.
- **2.** Go to **dell.com/support**.
- **3.** Enter the **Service Tag** or **Express Service Code** and click **Submit**.

**MEGJEGYZÉS:** To locate the Service Tag, click **Where is my Service Tag?**

**MEGJEGYZÉS:** If you cannot find your Service Tag, click **Detect My Product**. Proceed with the instructions on screen.

- **4.** If you are unable to locate or find the Service Tag, click the Product Category of your computer.
- **5.** Choose the **Product Type** from the list.
- **6.** Select your computer model and the **Product Support** page of your computer appears.
- **7.** Click **Get drivers** and click **View All Drivers**.

The Drivers and Downloads page opens.

- **8.** On the Drivers and Downloads screen, under the **Operating System** drop-down list, select **BIOS**.
- **9.** Identify the latest BIOS file and click **Download File**. You can also analyze which drivers need an update. To do this for your product, click **Analyze System for Updates** and follow the instructions on the screen.
- **10.** Select your preferred download method in the **Please select your download method below window**; click **Download File**.

The **File Download** window appears.

- **11.** Click **Save** to save the file on your computer.
- **12.** Click **Run** to install the updated BIOS settings on your computer. Follow the instructions on the screen.

#### **Rendszer és beállító jelszó**

A számítógép védelme érdekében beállíthat egy rendszerjelszót vagy beállítás jelszót.

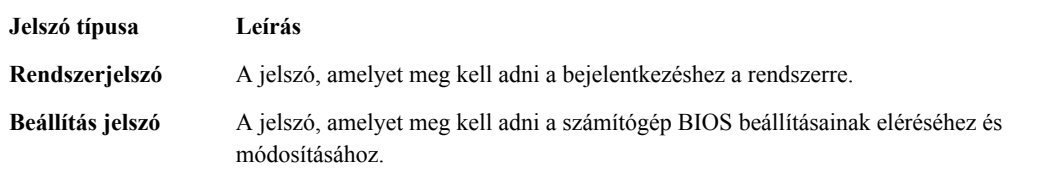

**FIGYELMEZTETÉS: A jelszó funkció egy alapvető védelmet biztosít a számítógépen lévő fájlok számára.**

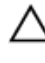

**FIGYELMEZTETÉS: Ha a számítógép nincs lezárva és felügyelet nélkül hagyják, bárki hozzáférhet a fájlokhoz.**

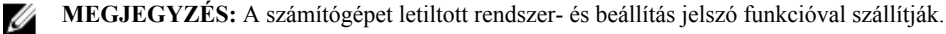
#### **Rendszer és beállító jelszó hozzárendelése**

Új **rendszerjelszó** és/vagy **beállítás jelszó** csak akkor állítható be, illetve a meglévő **rendszerjelszó** és/vagy **beállítás jelszó** csak akkor módosítható, ha a **jelszó állapot fel van oldva**. Ha a jelszó állapot **le van zárva**, a rendszerjelszó nem módosítható.

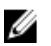

**MEGJEGYZÉS:** Ha a jelszó áthidaló le van tiltva, a meglévő rendszerjelszó és beállítás jelszó törlésre kerül, és a számítógépre történő bejelentkezéshez nem kell megadni a rendszerjelszót.

A belépéshez a rendszerbeállításba, a rendszerindítást követően azonnal nyomja meg az <F2> gombot.

**1.** A **System BIOS** (Rendszer BIOS) vagy a **System Setup** (Rendszerbeállítás) képernyőn válassza a **System Security** (Rendszerbiztonság) lehetőséget, majd nyomja meg az <Enter> billentyűt.

A **System Security** (Rendszerbiztonság) képernyő jelenik meg.

- **2.** A **System Security** (Rendszerbiztonság) képernyőn győződjön meg arról, hogy a **Password Status** (Jelszó állapota) **Unlocked** (Feloldva) legyen.
- **3.** Válassza a **System Password** (Rendszerjelszó) lehetőséget, adja meg a rendszerjelszót, majd nyomja meg az <Enter> vagy a <Tab> billentyűt.

A rendszerjelszó beállításához kövesse az alábbi szabályokat:

- A jelszó maximum 32 karakterből állhat.
- A jelszó tartalmazhat számokat 0-tól 9-ig.
- Csak kisbetűk használhatók, a nagybetűk nem engedélyezettek.
- Csak a következő speciális karakterek engedélyezettek: szóköz, ("), (+), (,), (-), (.), (/), (;), ([), (\), (]), (`).

Amikor a program kéri, adja meg újra a rendszerjelszót.

- **4.** Adja meg az előzőleg beírt rendszerjelszót, majd kattintson az **OK** lehetőségre.
- **5.** Válassza a **Setup Password** (Beállítás jelszó) lehetőséget, írja be a rendszerjelszót, és nyomja meg az <Enter> vagy a <Tab> billentyűt.

Egy üzenet kéri, hogy írja be újra a beállítás jelszót.

- **6.** Adja meg az előzőleg beírt beállítás jelszót, majd kattintson az **OK** lehetőségre.
- **7.** Nyomja meg az <Esc> billentyűt, és egy üzenet jelzi, hogy mentse el a módosításokat.
- **8.** A módosítások elmentéséhez nyomja meg az <Y> billentyűt. A számítógép újraindul.

#### **Meglévő rendszerjelszó vagy beállítás jelszó törlése, illetve módosítása**

Mielőtt a meglévő rendszerjelszót és/vagy beállítás jelszót törli vagy módosítja, gondoskodjon arról, hogy a **Password Status** (Jelszó állapota) Unlocked (Feloldva) legyen (a rendszerbeállításban). A meglévő rendszerjelszó vagy beállítás jelszó nem törölhető vagy módosítható, ha a **Password Status** (Jelszó állapota) Locked (Zárva).

A belépéshez a rendszerbeállításba a rendszerindítást követően azonnal nyomja meg az <F2> gombot.

**1.** A **System BIOS** (Rendszer BIOS) vagy a **System Setup** (Rendszerbeállítás) képernyőn válassza a **System Security** (Rendszerbiztonság) lehetőséget, majd nyomja meg az <Enter> billentyűt.

A **System Security** (Rendszerbiztonság) képernyő jelenik meg.

- **2.** A **System Security** (Rendszerbiztonság) képernyőn győződjön meg arról, hogy a **Password Status** (Jelszó állapota) **Unlocked** (Feloldva) legyen.
- **3.** Válassza a **System Password** (Rendszerjelszó) lehetőséget, módosítsa vagy törölje a meglévő jelszót, majd nyomja meg az <Enter> vagy a <Tab> billentyűt.

**4.** Válassza a **Setup Password** (Beállítás jelszó) lehetőséget, módosítsa vagy törölje a meglévő jelszót, majd nyomja meg az <Enter> vagy a <Tab> billentyűt.

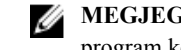

**MEGJEGYZÉS:** Ha módosítja a rendszerjelszót vagy beállítás jelszót, adja meg újra a jelszót, amikor a program kéri. Ha törli a rendszerjelszót vagy beállítás jelszót, erősítse meg a törlést, amikor a program kéri.

- **5.** Nyomja meg az <Esc> billentyűt, és egy üzenet jelzi, hogy mentse el a módosításokat.
- **6.** A módosítások elmentéséhez és a kilépéshez a rendszerbeállításból nyomja meg az <Y> billentyűt. A számítógép újraindul.

# **Diagnosztika**

Ha a számítógéppel problémákat tapasztal, mielőtt a Dellhez fordulna műszaki segítségért, futtassa az ePSA diagnosztikát. A diagnosztika futtatásának célja a számítógép hardverének tesztelése egyéb berendezés és az adatvesztés kockázata nélkül. Ha a problémát nem tudja megoldani, a szerviz és támogató személyzet használhatja a diagnosztikai eredményeket a segítségnyújtásban.

### **Bővített rendszerindítás előtti rendszerfelmérés (ePSA) diagnosztika**

Az ePSA diagnosztika (más néven rendszerdiagnosztika) a hardver teljes körű ellenőrzését végzi. Az ePSA a BIOS részét képezi és a BIOS-on belül indul el. Ez a beépített diagnosztika az egyes eszközök vagy eszközcsoportok számára biztosít opciókat, amelyek az alábbiakat teszik lehetővé:

- Tesztek automatikus vagy interaktív futtatása
- Tesztek megismétlése
- A teszteredmények megjelenítése és elmentése
- Alapos tesztek futtatása további tesztopciókkal, amelyek további információkat biztosítanak a meghibásodott eszköz(ök)ről
- Állapotüzenetek megtekintése, amelyek a teszt sikerességéről tájékoztatnak
- Hibaüzenetek megtekintése, amelyek a teszt során tapasztalt problémákról tájékoztatnak

**FIGYELMEZTETÉS: A rendszerdiagnosztika csak ennek a számítógépnek a tesztelésére használható. Ha ezt a programot más számítógépen használja, érvénytelen eredményeket és hibaüzeneteket kaphat.**

**MEGJEGYZÉS:** Bizonyos eszközök tesztjeihez a felhasználó beavatkozása is szükséges. A diagnosztikai tesztek végrehajtásakor mindig maradjon a számítógépnél.

- **1.** Kapcsolja be a számítógépet.
- **2.** Amikor a számítógép elindul, a Dell embléma megjelenésekor nyomja meg az <F12> billentyűt.
- **3.** A rendszerindítási menü képernyőn válassza a **Diagnostics** (Diagnosztika) opciót.

Az **Enhanced Pre-boot System Assessment** (Bővített rendszerindítás előtti rendszerfelmérés) ablak jelenik meg, amely felsorolja a számítógépre csatlakoztatott eszközöket. A diagnosztika elkezdi a tesztek futtatását minden érzékelt eszközön.

- **4.** Ha egy adott eszközön szeretne diagnosztikai tesztet futtatni, nyomja meg az <Esc> billentyűt, és a diagnosztikai teszt leállításához kattintson a **Yes** (Igen) lehetőségre.
- **5.** A bal oldali panelen válassza ki az eszközt, és kattintson a **Run Tests** (Teszt futtatása) lehetőségre.
- **6.** Probléma esetén hibakódok jelennek meg.

Jegyezze fel a hibakódot, és forduljon a Dellhez.

# **Hibaelhárítás a számítógépen**

A számítógép hibaelhárításához az olyan jelzéseket használhatja, mint a számítógép működése közben előforduló diagnosztikai fények, hangkódok és a hibaüzenetek.

## **Az eszközök állapotjelző fényei**

#### **13. táblázat: Az eszközök állapotjelző fényei**

Bekapcsol, amikor a számítógépet bekapcsolják, és villog, amikor a számítógép energiatakarékos  $\binom{1}{2}$ üzemmódban van.  $\Theta$ Bekapcsol, amikor a számítógép adatokat olvas vagy ír. Folyamatosan világít vagy villog az akkumulátor állapotának jelzése érdekében. 菌  $\mathbb{C}^{\mathbb{C}}$ Akkor világít, ha a vezeték nélküli hálózat engedélyezett.

Az eszköz állapotjelző LED-jei általában a billentyűzet tetején vagy a bal oldalán vannak elhelyezve. A tároló, akkumulátor és a vezeték nélküli eszközök kapcsolatának és működésének jelzésére szolgálnak. Eltekintve ettől, a rendszerben fellépő hiba esetén diagnosztikai eszközként is használhatóak.

A következő táblázat sorolja fel a LED kódokat esetlegesen előforduló hibák esetén.

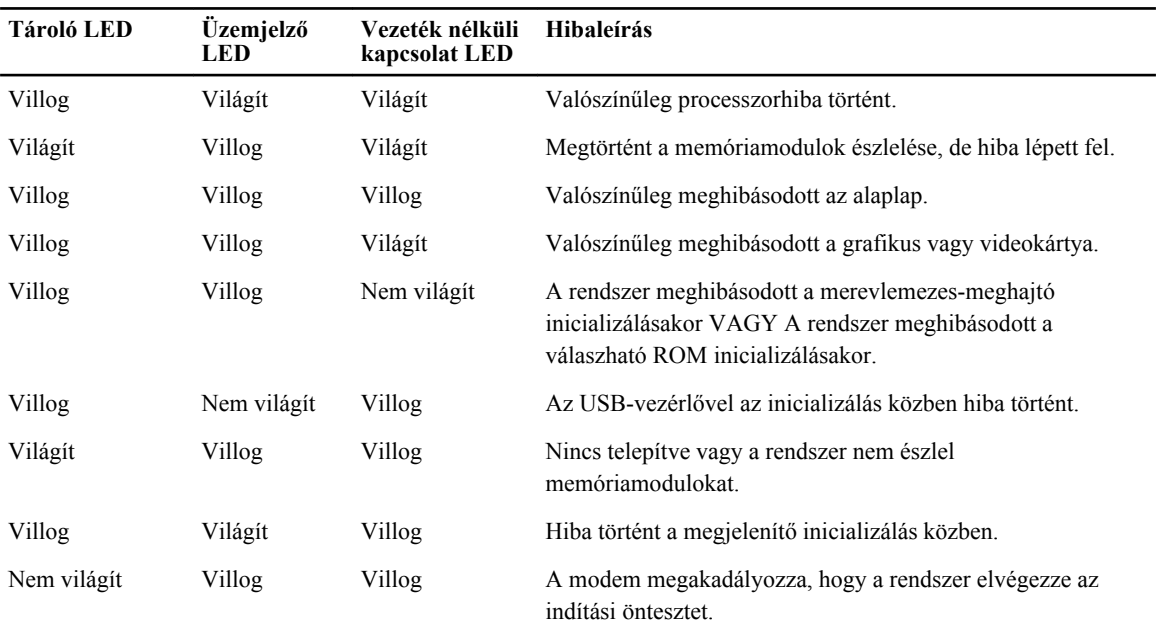

#### **14. táblázat: LED fények**

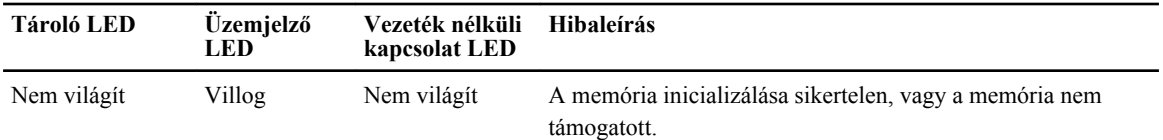

## **Az akkumulátor állapotjelző fényei**

Ha a számítógép elektromos dugaszolóaljzathoz csatlakozik, az akkumulátor állapotjelző fényei az alábbi módon működnek:

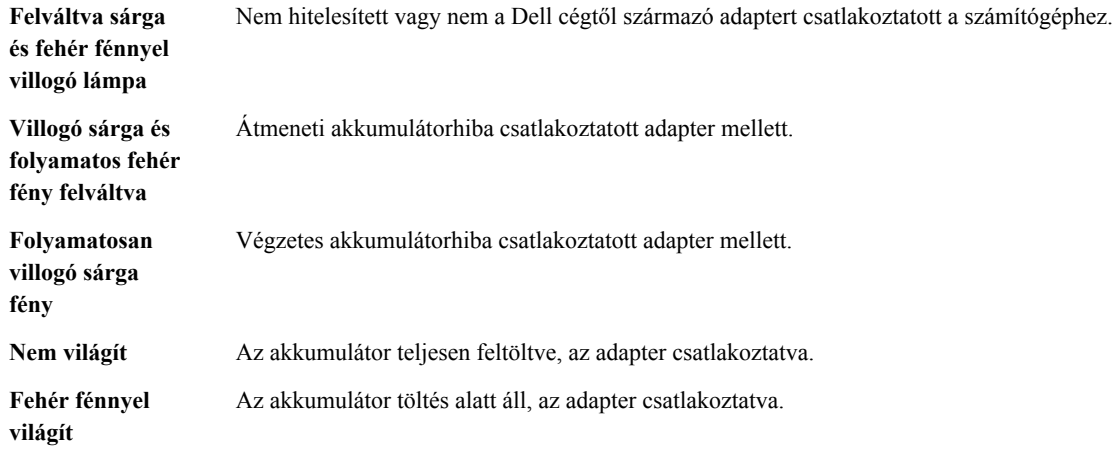

# **Technical Specifications**

Ø

**MEGJEGYZÉS:** A kínált opciók régiónként eltérőek lehetnek. A következő műszaki adatok csupán a törvény értelmében a számítógéphez kötelezően mellékelt adatok. A számítógép műszaki adatainak teljes körű ismertetőjéért lásd a **Műszaki adatok** című részt a számítógép **Felhasználói kézikönyvében**, amely a **dell.com/ support** című támogató weboldalon áll rendelkezésre. Ha többet szeretne megtudni a számítógép konfigurációjáról, Windows operációs rendszer esetén kattintson a **Start Súgó és támogatás** menüpontra, és válassza a számítógép adatainak megtekintését.

#### **15. táblázat: System Information**

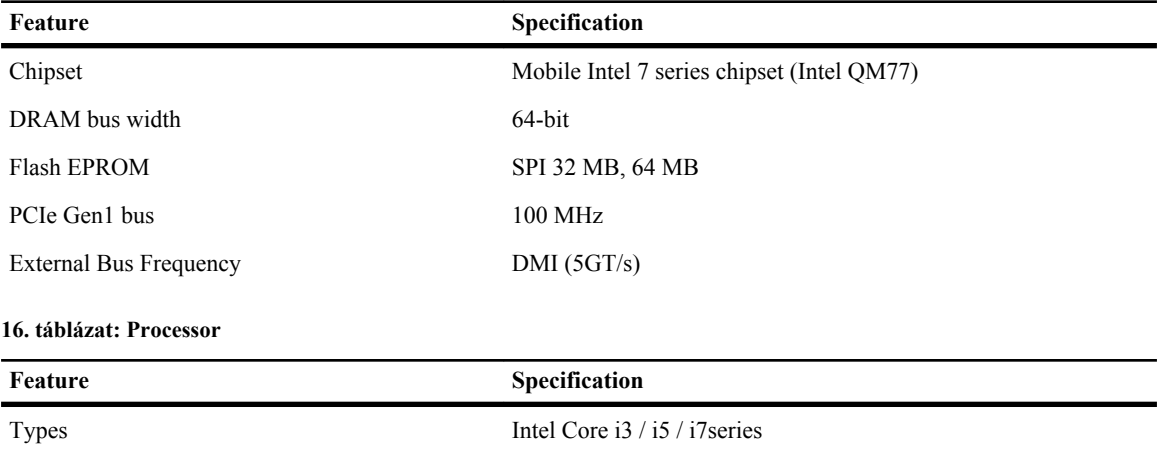

L3 cache up to 8 MB

#### **17. táblázat: Memory**

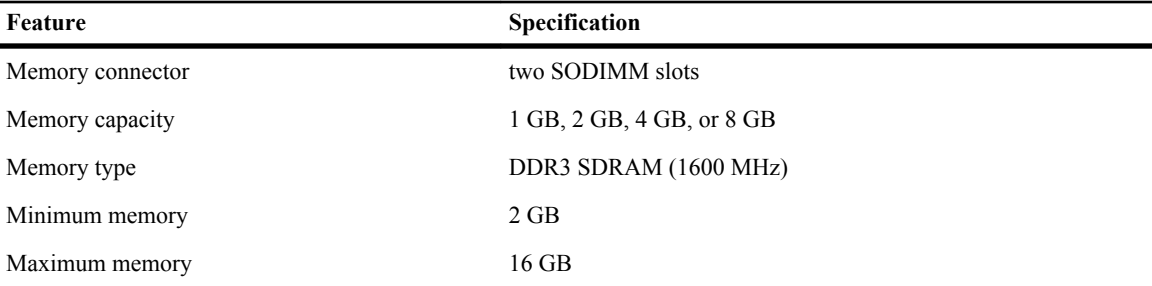

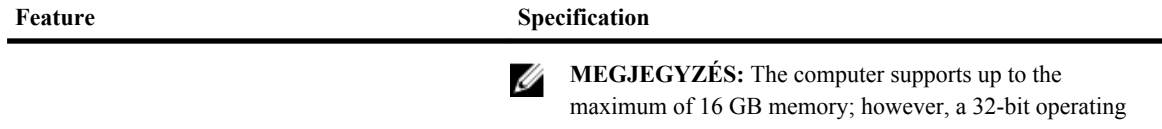

systems, such as the 32-bit version of Microsoft® Windows® XP, can only use a maximum of 4 GB of address space. Moreover, certain components within the computer require address space in the 4 GB range. Any address space reserved for these components cannot be used by computer memory; therefore, the amount of memory available to a 32 bit operating system is less than 4 GB. Greater than 4 GB memory requires 64-bit operating systems

#### **18. táblázat: Audio**

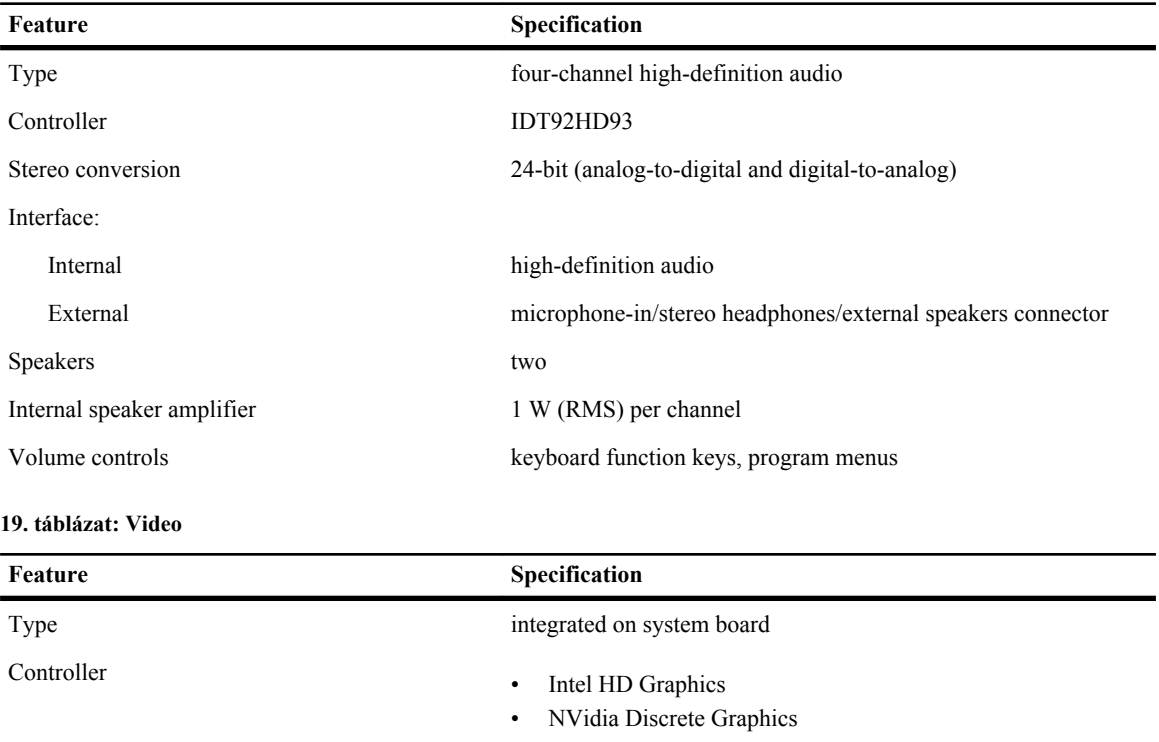

#### **20. táblázat: Communications**

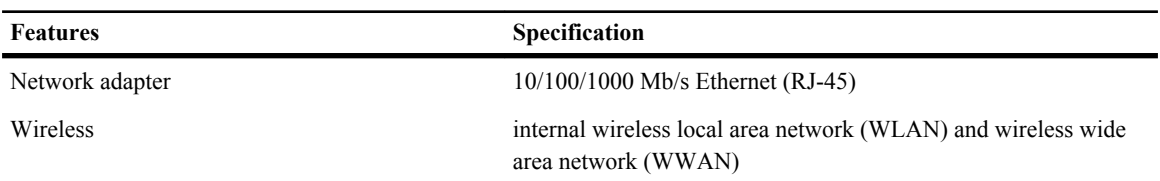

#### **21. táblázat: Ports and Connectors**

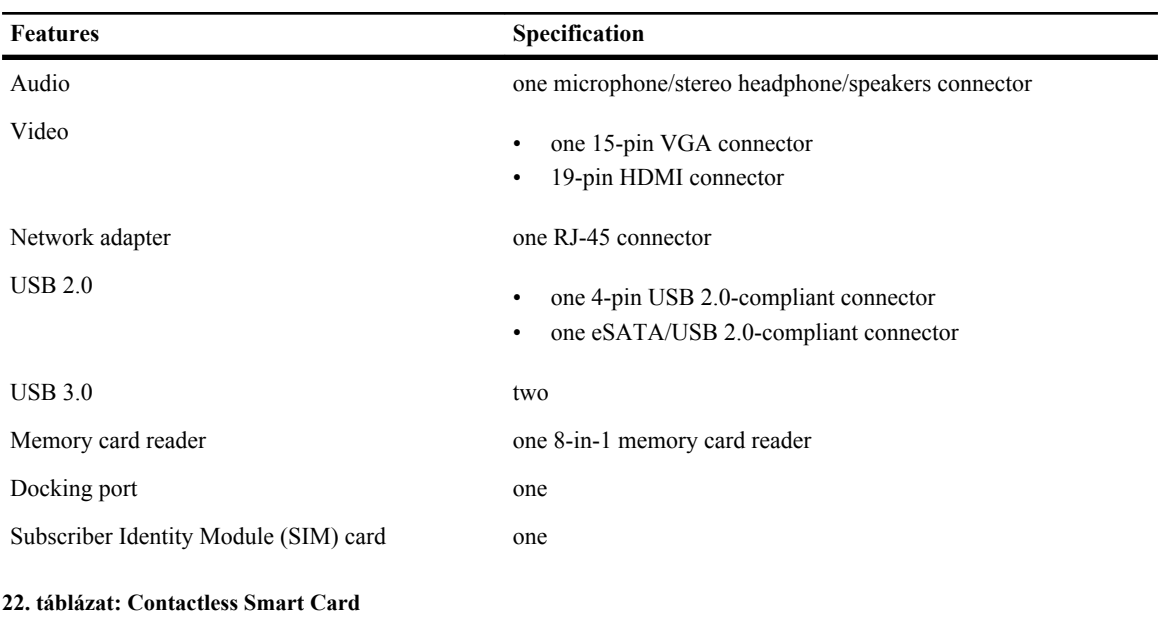

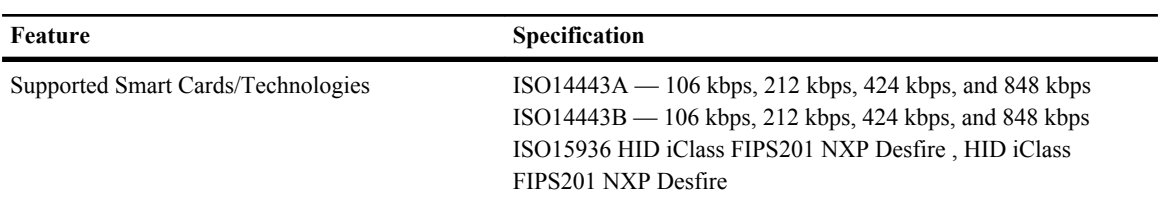

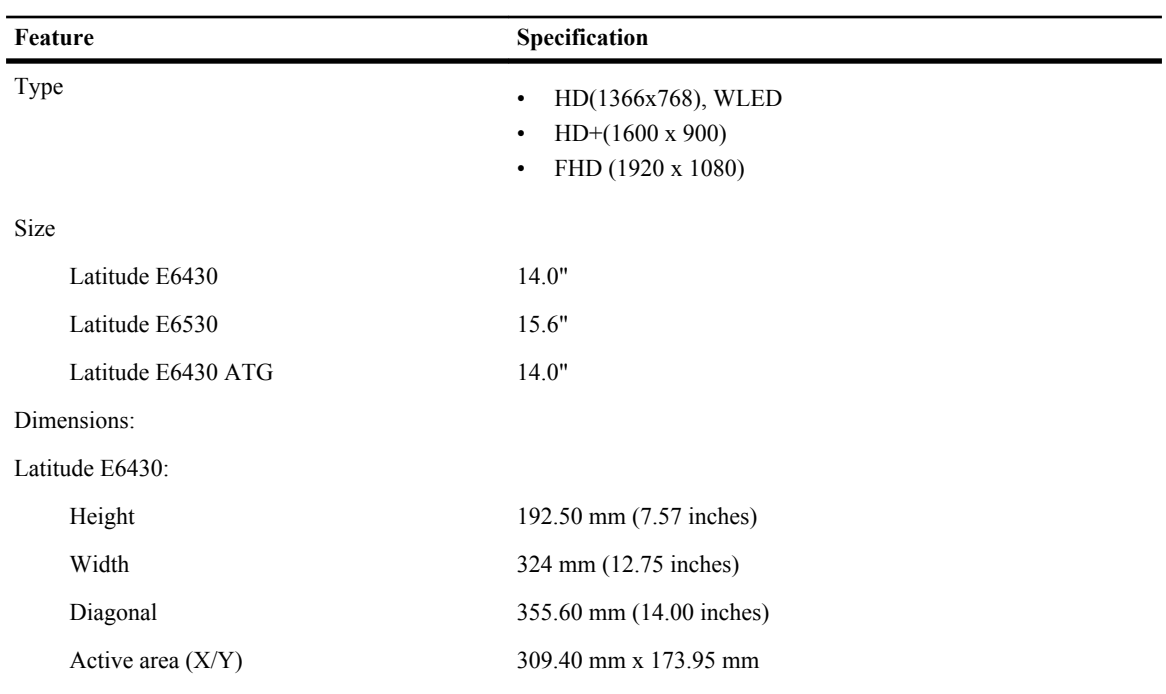

#### **23. táblázat: Display**

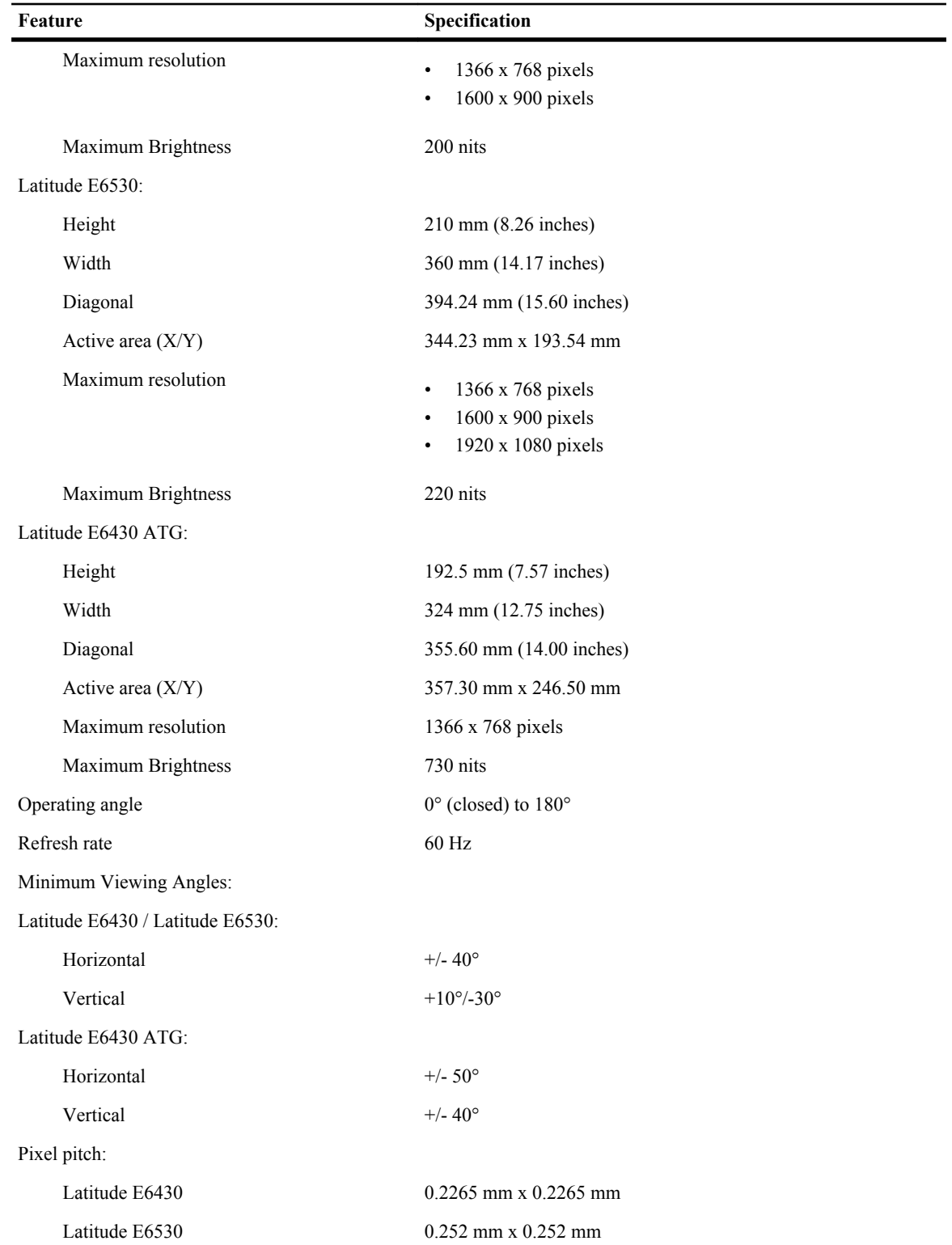

**24. táblázat: Keyboard**

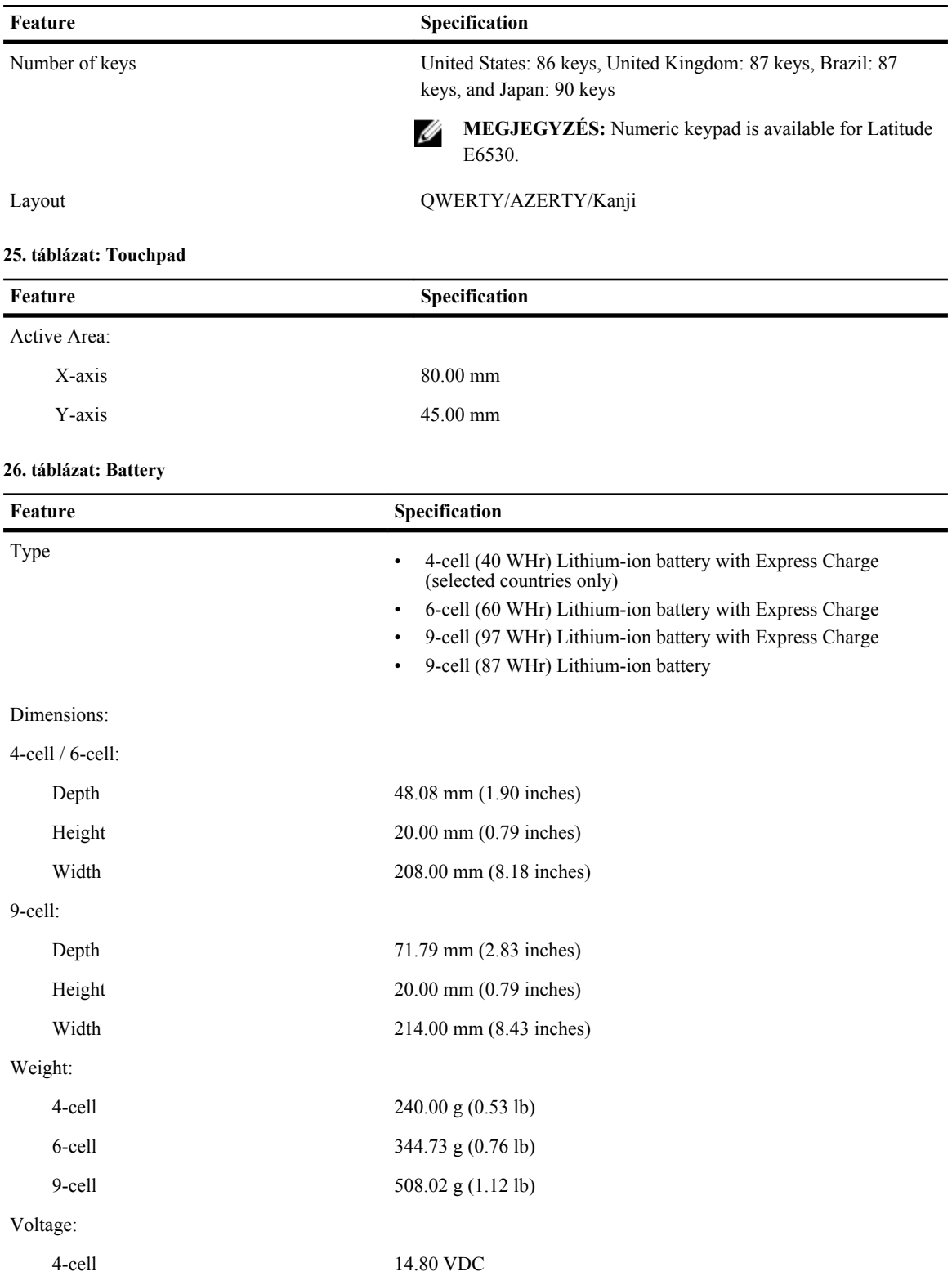

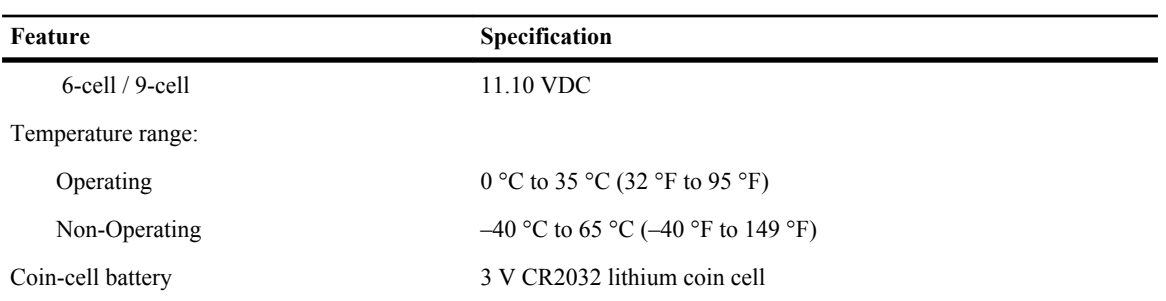

#### **27. táblázat: AC Adapter**

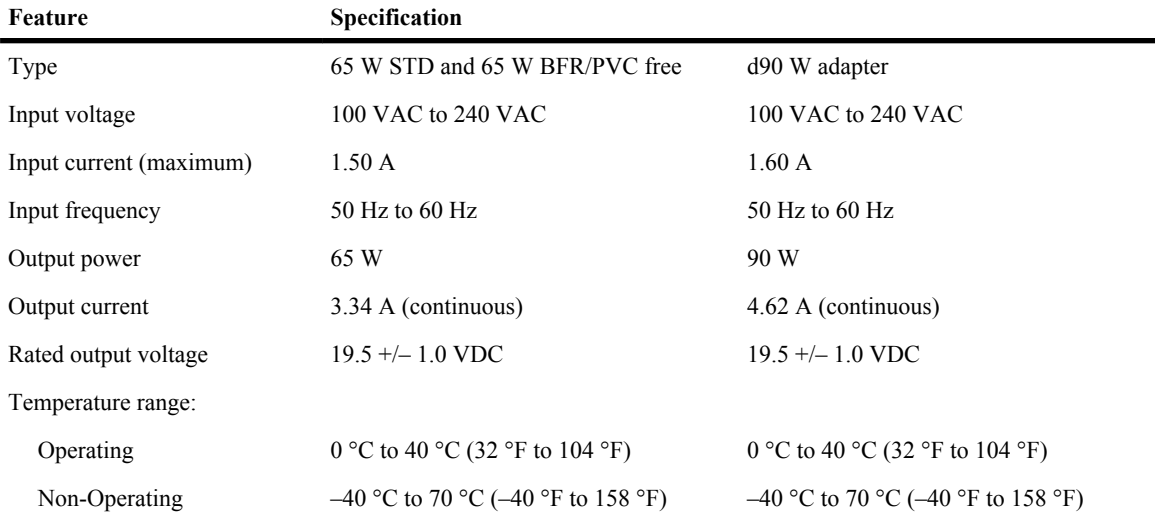

#### **28. táblázat: Physical**

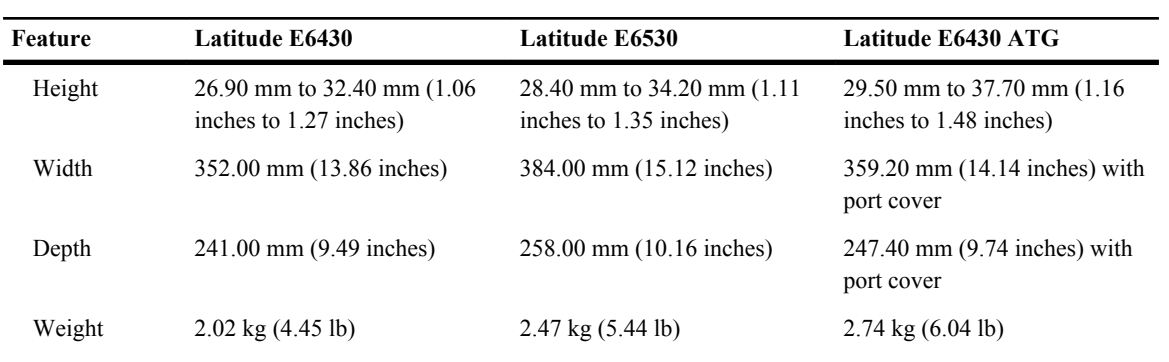

#### **29. táblázat: Environmental**

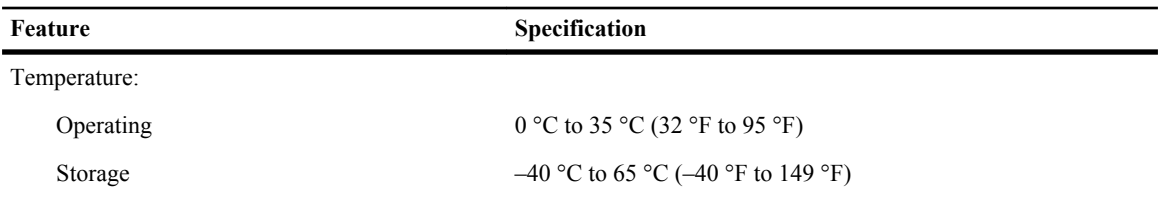

Relative humidity (maximum):

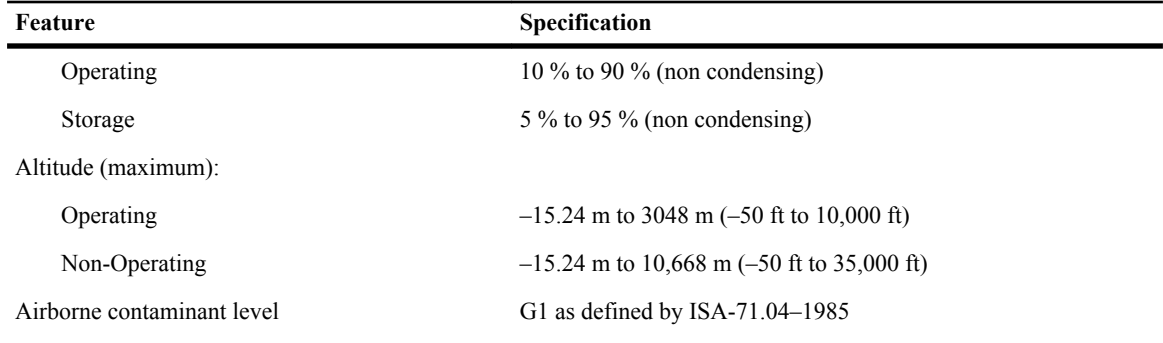

# **A Dell elérhetőségei**

A Dell megkeresése kereskedelmi, műszaki támogatás vagy ügyfélszolgálati ügyben:

- 1. Látogassa meg a support.dell.com webhelyet.
- 2. Ellenőrizze, hogy az adott ország vagy régió szerepel-e a **Choose A Country/Region** (Válasszon országot/régiót) legördülő menüben a lap alján.
- 3. Kattintson a **Contact Us** (Lépjen kapcsolatba velünk) elemre a lap bal oldalán.
- 4. Jelölje ki az igényeinek megfelelő szolgáltatás vagy támogatás hivatkozását.
- 5. Lépjen kapcsolatba a Dell-lel az Önnek legkényelmesebb módon.